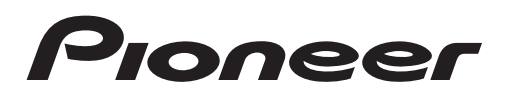

# Bedienungsanleitung

CD RDS-EMPFÄNGER

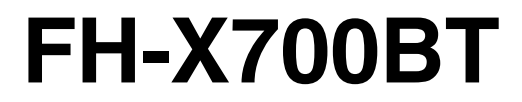

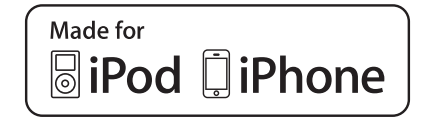

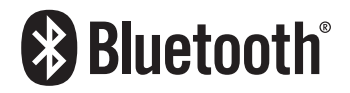

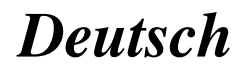

## 01 Gevor Sie beginnen

#### Vielen Dank, dass Sie sich für dieses PIONEER-Produkt entschieden haben.

Bitte lesen Sie diese Anleitung vor der Verwendung dieses Produkts zur Gewährleistung seiner ordnungsgemäßen Verwendung durch. Lesen und befolgen Sie dabei insbesondere die Hinweise WARNUNG und VORSICHT. Bewahren Sie die Anleitung zur zukünftigen Bezugnahme sicher und griffbereit auf.

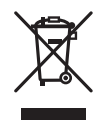

Mischen Sie dieses Produkt, wenn Sie es entsorgen wollen, nicht mit gewöhnlichen Haushaltsabfällen. Es gibt ein getrenntes Sammelsystem für gebrauchte elektronische Produkte, über das die richtige Behandlung, Rückgewinnung und Wiederverwertung gemäß der bestehenden Gesetzgebung gewährleistet wird.

Privathaushalte in den Mitgliedstaaten der EU, in der Schweiz und in Norwegen können ihre gebrauchten elektronischen Produkte kostenfrei bei speziell dafür eingerichteten Sammelstellen abgeben oder zu einem Fachhändler zurückbringen (sofern sie ein vergleichbares neues Produkt kaufen).

In den Ländern, die hier nicht aufgeführt sind, wenden Sie sich hinsichtlich der zu beachtenden Entsorgungsweise bitte an die zuständige Gemeindeverwaltung.

Auf diese Weise stellen Sie sicher, dass das zu entsorgende Produkt der erforderlichen Verarbeitung, Rückgewinnung und Wiederverwertung zugeführt wird, und verhindern damit potenziell negative Auswirkungen auf die Umwelt sowie Gesundheitsschäden.

## Zu diesem Gerät

Die Tuner-Frequenzen dieses Geräts sind für Westeuropa, Asien, den Mittleren Osten, Afrika und Ozeanien bestimmt. Der Gebrauch in anderen Gebieten kann zu mangelhaftem Empfang führen. Die RDS-Funktion (Radio-Datensystem) ist nur in Gebieten mit UKW-Sendern verfügbar, die RDS-Signale ausstrahlen.

#### **Wichtig**

Bitte tragen Sie die folgenden Informationen in das dafür vorgesehene Formular in der "Schnellstartanleitung" ein.

- 14-stellige Seriennummer (an der Unterseite des Geräts angegeben)
- Kaufdatum (Datum der Quittung)
- Stempel des Händlers

Diese Informationen dienen als Eigentumsnachweis. Im Fall eines Diebstahls teilen Sie der Polizei die 14-stellige Seriennummer und das Kaufdatum des Geräts mit.

Bewahren Sie die "Schnellstartanleitung" an einem sicheren Ort auf.

#### VORSICHT

Bei diesem Gerät handelt es sich zwar um ein Laserprodukt der Klasse 1, das entsprechend dem Standard Sicherheit für Laserprodukte IEC 60825-1:2007 klassifiziert ist.

## **LASER KLASSE 1**

## VORSICHT

- ! Dieses Gerät darf nicht mit Flüssigkeiten in Kontakt kommen. Dies könnte einen Stromschlag verursachen. Darüber hinaus kann der Kontakt mit Flüssigkeit eine Beschädigung des Geräts, Rauchentwicklung und Überhitzung nach sich ziehen.
- ! Wählen Sie stets eine Lautstärke, bei der Sie Umgebungsgeräusche noch deutlich wahrnehmen können.

2 De

Abschnitt 01

## Bevor Sie beginnen

- ! Setzen Sie dieses Gerät keiner Feuchtigkeit aus.
- Beim Abtrennen oder Entladen der Batterie werden sämtliche vorprogrammierten Speicher gelöscht.

#### Hinweis

Funktionseinstellungen werden selbst dann abgeschlossen, wenn das Menü vor dem Bestätigen geschlossen wird.<sup>1</sup>

## Zu dieser Anleitung

- In den folgenden Anweisungen werden USB-Speichergeräte und USB-Audio-Player unter dem Sammelbegriff "USB-Speichermedium" zusammengefasst.
- In dieser Anleitung werden iPod und iPhone unter dem Begriff iPod zusammengefasst.

## Im Störungsfall

Sollte dieses Gerät nicht ordnungsgemäß funktionieren, dann wenden Sie sich an Ihren Händler oder an die nächstgelegene PIONEER-Kundendienststelle.<sup>■</sup>

### 02 (Bedienung des Geräts

Hauptgerät

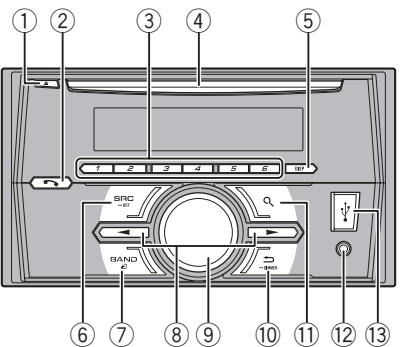

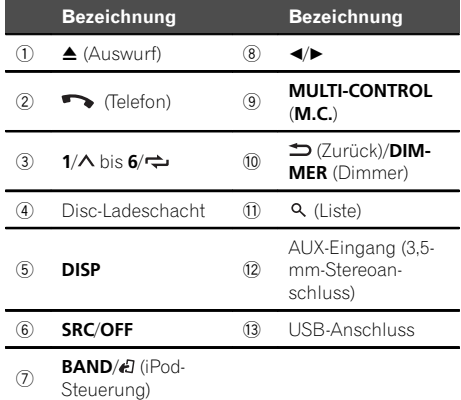

## VORSICHT

- ! Verwenden Sie für den Anschluss eines USB-Speichergeräts ein optionales USB-Kabel von Pioneer (CD-U50E), da direkt an diese Einheit angeschlossene Zusatzgeräte hervorstehen und eine Gefahr darstellen könnten.
- ! Verwenden Sie ausschließlich autorisierte Produkte.<sup>1</sup>

## Optionale Fernbedienung

Die Fernbedienung CD-SR110 wird separat verkauft.

Die Tasten der Fernbedienung, die mit denselben Zahlen gekennzeichnet sind, wie die des Geräts, haben unabhängig von ihrem Namen die gleiche Funktion, wie die des Geräts.

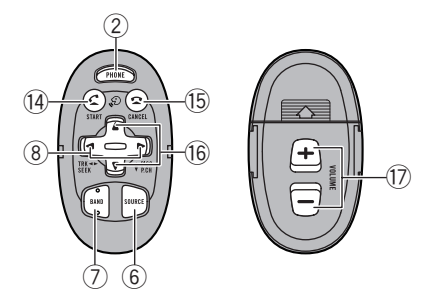

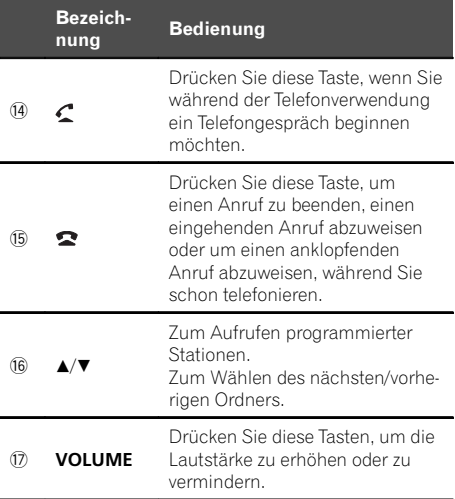

 $\boxed{\blacksquare}$ 

## Display-Anzeige

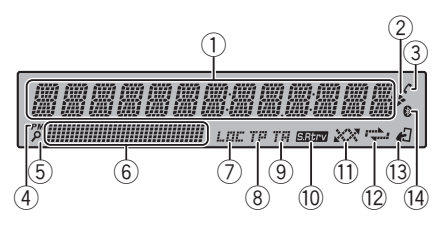

4 De

## Bedienung des Geräts

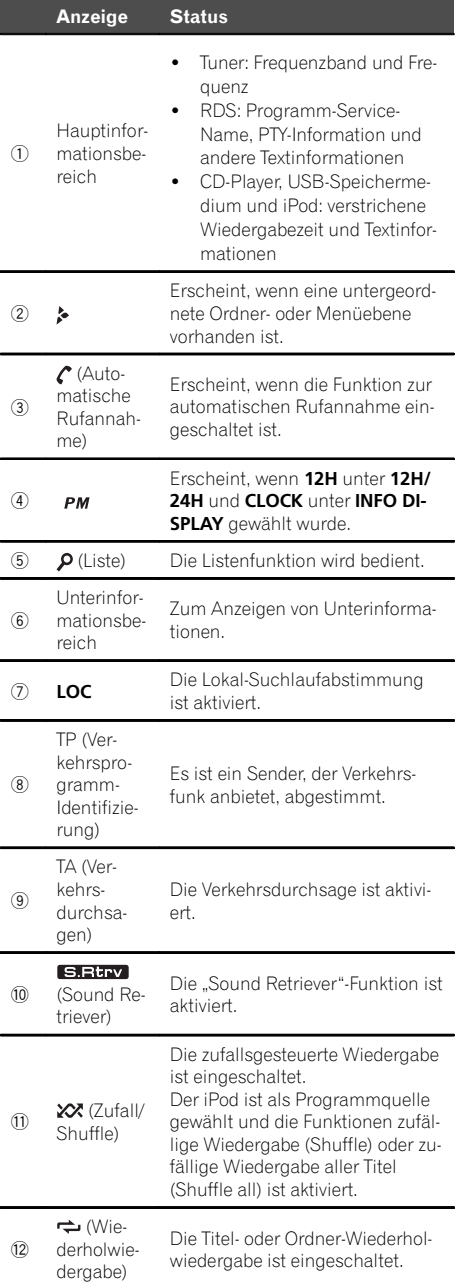

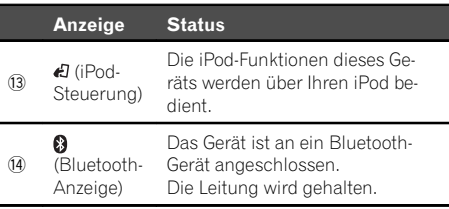

 $\begin{picture}(20,20) \put(0,0){\line(1,0){10}} \put(15,0){\line(1,0){10}} \put(15,0){\line(1,0){10}} \put(15,0){\line(1,0){10}} \put(15,0){\line(1,0){10}} \put(15,0){\line(1,0){10}} \put(15,0){\line(1,0){10}} \put(15,0){\line(1,0){10}} \put(15,0){\line(1,0){10}} \put(15,0){\line(1,0){10}} \put(15,0){\line(1,0){10}} \put(15,0){\line(1$ 

### Setup-Menü

Wenn Sie nach der Installation den Zündschalter in die Position EIN drehen, wird das Setup-Menü auf dem Display angezeigt. In diesem Menü können Sie folgende Optionen einstellen.

#### 1 Drehen Sie nach der Installation des Geräts den Zündschalter auf EIN.

Die Angabe SET UP erscheint.

#### 2 Drehen Sie M.C., um zu YES umzuschalten.

■ Bedienen Sie das Gerät nicht innerhalb von 30 Sekunden, wird das Setup-Menü nicht angezeigt.

# Wenn Sie diese Einstellung jetzt nicht vornehmen möchten, drehen Sie M.C., auf NO. Drücken Sie den Regler, um die Auswahl zu bestätigen. Wenn Sie NO wählen, können Sie keine Einstellungen im Setup-Menü vornehmen.

#### 3 Drücken Sie zur Auswahl M.C.

#### 4 Gehen Sie zur Einstellung des Menüs folgendermaßen vor.

Sie müssen Ihre Auswahl bestätigen, um die nächste Menüoption aufrufen zu können.

 $_{\text{De}}$  (5

## 02 (Bedienung des Geräts

#### LANGUAGE (Spracheinstellung)

Das Gerät kann Textinformationen komprimierter Audiodateien auch dann anzeigen, wenn sie entweder in einem lateinischen oder kyrillischen Alphabet aufgezeichnet wurden.

- ! Falls die für die Aufzeichnung verwendete Sprache und die gewählte Spracheinstellung nicht übereinstimmen, werden die Textinformationen ggf. nicht richtig angezeigt.
- ! Bestimmte Zeichen werden ggf. nicht ordnungsgemäß angezeigt.
- 11 Drehen Sie M.C., um die gewünschte Einstellung zu wählen.
	- ENG (Englisch)—РУС (Russisch)
- 2 Drücken Sie M.C., um die Auswahl zu bestätigen.

#### CLOCK SET (Einstellen der Uhrzeit)

- 11 Drehen Sie M.C., um die Stunde einzustellen.
- 2 Drücken Sie auf M.C. um die Minuten auszuwählen.
- 3 Drehen Sie M.C., um die Minuten einzustellen.
- 4 Drücken Sie M.C., um die Auswahl zu bestätigen.

#### FM STEP (UKW-Kanalraster)

Bei der Suchlaufabstimmung wird normalerweise das 50-kHz-UKW-Kanalraster verwendet. Wenn der Alternativfrequenzsuchlauf (AF) oder die Verkehrsmeldungen (TA) eingeschaltet sind, ändert sich das Kanalraster automatisch zu 100 kHz. Es kann jedoch vorteilhaft sein, das Kanalraster für den Alternativfrequenzsuchlauf auf 50 kHz einzustellen.

- ! Bei der manuellen Abstimmung bleibt das Kanalraster auf 50 kHz eingestellt.
- 11 Drehen Sie M.C., um die UKW-Kanalraster-Funktion zu wählen.

50 (50 kHz)—100 (100 kHz)

<sup>2</sup> Drücken Sie M.C., um die Auswahl zu bestätigen. Die Angabe QUIT erscheint.

#### 5 Um die Einstellungen abzuschließen, drehen Sie M.C., um zu YES zu wechseln.

■ Wenn Sie die Einstellung erneut vornehmen möchten, drehen Sie M.C., um zu NO zu wechseln. Drücken Sie den Regler, um die Auswahl zu bestätigen.

#### 6 Drücken Sie zur Auswahl M.C.

#### Hinweise

- Sie können die Menüoptionen über das Systemmenü einstellen. Für Details zu den Einstellungen siehe [Systemmenü](#page-21-0) auf Seite 22.
- ! Das Einstellmenü kann durch Drücken von SRC/OFF abgebrochen werden.<sup>1</sup>

### Grundlegende Bedienvorgänge

Einschalten des Geräts

11 Drücken Sie die Taste SRC/OFF, um das Gerät einzuschalten.

Ausschalten des Geräts

11 Drücken und halten Sie **SRC/OFF** gedrückt, bis sich das Gerät ausschaltet.

Wählen einer Programmquelle

11 Drücken Sie SRC/OFF, um zwischen den folgenden Optionen umzuschalten:

TUNER (Tuner)—CD (CD-Player)—USB (USB)/ iPod (iPod)—AUX (AUX)—BT AUDIO (Bluetooth-Audio)

Regeln der Lautstärke

11 Drehen Sie M.C., um die Lautstärke anzupassen.

## VORSICHT

Parken Sie Ihr Fahrzeug aus Sicherheitsgründen zum Abnehmen der Frontplatte.

#### Hinweis

Wenn das blau/weiße Kabel dieses Geräts an die Steuerklemme des Automatikantennenrelais des Kraftfahrzeugs angeschlossen wird, wird die Antenne ausgefahren, sobald das Gerät eingeschaltet wird. Zum Einfahren der Antenne schalten Sie die Programmquelle aus. ■

<u>6</u>) <sub>De</sub>

Bedienung

des Geräts

## Häufig verwendete Menüschritte

Zurückschalten zur vorherigen Anzeige Zum Zurückschalten zur vorherigen Liste (bzw. zum übergeordneten Ordner)

Drücken Sie **D/DIMMER**.

Zurückschalten zur normalen Anzeige Beenden des Hauptmenüs 11 Drücken Sie BAND/43.

Zurückschalten zur normalen Anzeige von der Liste 11 Drücken Sie BAND/47.

 $\Box$ 

## Tuner

## Grundlegende Bedienvorgänge

Wahl eines Bands (Wellenbereich)

11 Drücken Sie BAND/2, bis der gewünschte Wellenbereich angezeigt wird (FM1, FM2, FM3 für UKW bzw. MW/LW).

Wechseln der voreingestellten Sender

11 Drücken Sie < oder ►.

. Wählen Sie PCH (voreingesteller Kanal) unter SEEK, um diese Funktion verwenden zu können. Für Details zu den Einstellungen siehe [SEEK](#page-8-0) [\(Ein](#page-8-0)[stellen der linken/rechten Tasten\)](#page-8-0) auf Seite 9.

Manuelle (schrittweise) Abstimmung

- 11 Drücken Sie < oder ►.
- . Wählen Sie MAN (manuelle Abstimmung) unter SEEK, um diese Funktion verwenden zu können. Für Details zu den Einstellungen siehe [SEEK](#page-8-0) [\(Ein](#page-8-0)[stellen der linken/rechten Tasten\)](#page-8-0) auf Seite 9.

Suchlauf

 $\overline{11}$  Drücken und halten Sie < oder  $\blacktriangleright$  gedrückt und lassen Sie die Taste dann wieder los. Durch kurzes Drücken von ◀ oder ▶ kann die Suchlaufabstimmung aufgehoben werden. Durch Drücken und Gedrückthalten von < oder  $\blacktriangleright$  können Sender übersprungen werden. Die Suchlaufabstimmung beginnt, sobald < bzw.  $\blacktriangleright$ losgelassen wird.

### **Hinweis**

Der Alternativfrequenz-Suchlauf (AF) dieses Geräts kann ein- und ausgeschaltet werden. Für den normalen Abstimmbetrieb sollte AF ausgeschaltet sein (siehe [AF](#page-8-0) [\(Alternativfrequenz-Suchlauf\)](#page-8-0) [auf Seite 9](#page-8-0)).

## Speichern und Abrufen von Radiostationen für jedes Band

### Verwendung der Stationstasten

1 Zum Speichern eines abgestimmten Senders drücken Sie eine der Stationstasten (1/ $\land$  bis 6/ $\rightleftarrows$ ) und halten diese gedrückt, bis die Stationsnummer nicht mehr blinkt.

2 Drücken Sie eine der Stationstasten (1/  $\wedge$  bis 6/ $\rightleftharpoons$ ) zur Auswahl der gewünschten Station.

## Umschalten der Anzeige

Wählen der gewünschten Textinformationen

- 1 Drücken Sie auf DISP, um zwischen den folgenden Optionen umzuschalten:
	- **FREOUENCY** (Programm-Service-Name oder Frequenz)
	- **BRDCST INFO** (Programm-Service-Name/PTY-Information)
	- **CLOCK** (Programmquellname und Uhr)

### Hinweise

- ! Wenn der Programm-Service-Name nicht unter FREQUENCY abgerufen werden kann, wird stattdessen die Sendefrequenz angezeigt. Der Programm-Service-Name wird bei einer Erkennung angezeigt.
- Die Textinformation **BRDCST INFO** ändert sich automatisch.
- Je nach dem Band kann die Textinformation geändert werden.
- ! Welche Textinformationen geändert werden können, hängt vom Bereich ab.

De 7

#### Gebrauch der Programmtyp-Funktionen (PTY)

Sie können einen Sender anhand eines Programmtyps (PTY) abstimmen.

Suchen nach RDS-Stationen anhand eines Programmtyps

Sie können nach Programmen eines allgemeinen Typs suchen, wie die, die nachfolgend aufgelistet sind. Siehe Seite 8.

- 11 Drücken Sie auf Q (Liste).
- <sup>2</sup> Drehen Sie **M.C.**, um einen Programmtyp zu wählen.

NEWS/INFO—POPULAR—CLASSICS—OTHERS

- 3 Drücken Sie M.C., um die Suche zu starten. Das Gerät sucht nach einer Station, die ein Programm des gewählten Typs ausstrahlt. Wenn eine solche Station gefunden wird, wird deren Stationsname angezeigt.
	- Zum Aufheben des Suchlaufs drücken Sie M.C. erneut.
	- ! Das Programm mancher Sender kann von dem tatsächlich übertragenen Programmtyp (PTY) abweichen.
	- ! Wird kein Sender gefunden, der ein Programm des gewählten Typs ausstrahlt, dann erscheint zwei Sekunden lang NOT FOUND und der Tuner schaltet auf die ursprüngliche Station zurück.

#### PTY-Liste

NEWS/INFO (Nachrichten und Informationen)

NEWS (Nachrichten), AFFAIRS (Tagesereignisse), INFO (Information), SPORT (Sport), WEATHER (Wetter), FINANCE (Finanzen)

#### POPULAR (Pop)

POP MUS (Popmusik), ROCK MUS (Rockmusik), EASY MUS (Leichte Hörmusik), OTH MUS (Andere Musik), JAZZ (Jazz), COUNTRY (Countrymusik), NAT MUS (Landesmusik), OLDIES (Oldies), FOLK MUS (Volksmusik)

#### CLASSICS (Klassik)

L. CLASS (Leichte klassische Musik), CLASSIC (Klassische Musik)

#### **OTHERS** (Sonstiges)

EDUCATE (Bildung), DRAMA (Drama), CULTURE (Kultur), **SCIENCE** (Wissenschaft), VARIED (Gemischtes). CHILDREN (Kinderprogramme), SOCIAL (Soziales), RELIGION (Religion), PHONE IN (Telefongesprächsprogramme), TOURING (Reisen), LEISURE (Freizeit), DOCUMENT (Dokumentarsendungen)

### Funktionseinstellungen

Drücken Sie auf M.C., um das Hauptmenü anzuzeigen.

2 Drehen Sie M.C., um die Menüoption zu wechseln, und drücken Sie auf FUNCTION, um die angezeigte Option zu wählen.

#### 3 Drehen Sie M.C., um die gewünschte Funktion zu wählen.

Nach der Auswahl können die folgenden Funktionen angepasst werden.

■ Wenn das MW/LW-Band gewählt ist, stehen

nur BSM, LOCAL und SEEK zur Verfügung.

#### BSM (Best-Sender-Memory)

BSM (Best-Sender-Memory) speichert die sechs stärksten Sender automatisch in der Reihenfolge ihrer Signalstärke.

11 Drücken Sie M.C., um BSM einzuschalten. Zum Abbrechen des Speichervorgangs drücken Sie M.C. erneut.

**REGION** (Regional)

Bei Verwendung des Alternativfrequenz-Suchlaufs beschränkt die Regionalfunktion die Auswahl auf Sender, die regionale Programme ausstrahlen.

11 Drücken Sie M.C., um die Regionalfunktion einoder auszuschalten.

LOCAL (Lokal-Suchlaufabstimmung)

<u>8</u>) <sub>De</sub>

<span id="page-8-0"></span>Mit der Lokal-Suchlaufabstimmung wird nur nach Stationen mit ausreichender Signalstärke für einen guten Empfang gesucht.

11 Drücken Sie auf M.C., um die gewünschte Einstellung zu wählen.

#### UKW: OFF—LV1—LV2—LV3—LV4 MW/LW: OFF—LV1—LV2

Bei Auswahl der höchsten Stufe werden nur die stärksten Sender empfangen, während bei Auswahl der niedrigeren Stufen schwächere Sender zugelassen werden.

TA (Verkehrsdurchsagebereitschaft)

1 Drücken Sie M.C., um die Verkehrsdurchsagebereitschaft ein- oder auszuschalten.

AF (Alternativfrequenz-Suchlauf)

1 Drücken Sie M.C., um den Alternativfrequenz-Suchlauf ein- oder auszuschalten.

NEWS (Nachrichtenunterbrechung)

1 Drücken Sie M.C., um die Nachrichtenfunktion ein- oder auszuschalten.

SEEK (Einstellen der linken/rechten Tasten)

Sie können den linken und rechten Tasten des Gerät eine Funktion zuweisen.

Wählen Sie MAN (manuelle Abstimmung) zur manuellen Abstimmung oder PCH (vorprogrammierter Kanal) zum Umschalten zwischen den vorprogrammierten Kanälen.

11 Drücken Sie M.C., um MAN oder PCH zu wählen.

### CD/CD-R/CD-RW-Discs und USB-Speichermedien

## Grundlegende Bedienvorgänge

Wiedergabe einer CD/CD-R/CD-RW-Disc 1 Legen Sie die Disc mit der Etikettenseite nach oben in den Ladeschacht.

Auswerfen einer CD/CD-R/CD-RW-Disc

 $\Box$  Drücken Sie auf  $\triangle$ .

Wiedergabe von Musiktiteln eines USB-Speichermediums

- 1 Öffnen Sie die Abdeckung des USB-Anschlusses.
- 2 Schließen Sie das USB-Speichermedium über ein USB-Kabel an.

Die Wiedergabe erfolgt automatisch.

Wiedergabe der Musiktitel auf einem USB-Speichermedium abbrechen

11 Das USB-Speichermedium kann jederzeit vom Gerät getrennt werden. Das Gerät beendet die Wiedergabe.

Wählen eines Ordners

1 Drücken Sie 1/^ oder 2/V.

Wahl eines Titels

11 Drücken Sie < oder ►.

Schnellvorlauf bzw. -rücklauf

- 11 Drücken und halten Sie < oder > gedrückt.
- ! Bei der Wiedergabe von Dateien im komprimierten Audio-Format wird beim schnellen Vor- und Rücklauf kein Ton ausgegeben.

Rückkehr zum Stammordner

1 Drücken und halten Sie BAND/2 gedrückt.

Umschalten zwischen dem komprimierten Audioformat und CD-DA

11 Drücken Sie BAND/47.

Umschalten zwischen Wiedergabespeichergeräten Sie können zwischen Wiedergabespeichereinheiten eines USB-Speichermediums wechseln, welches über mehrere Massenspeicherklasse kompatible Einheiten verfügt.

1 Drücken Sie BAND/#1.

! Sie können zwischen bis zu 32 verschiedenen Speichergeräten wechseln.

#### Hinweis

 $\Box$ 

Trennen Sie USB-Speichermedien bei Nichtverwendung von diesem Gerät ab.

### <span id="page-9-0"></span>Bedienung mithilfe der MIXTRAX-Taste

MIXTRAX ein- oder ausschalten

Sie können diese Funktion verwenden, wenn USB als Programmquelle gewählt ist.

- 1 Drücken Sie 3/MIX, um MIXTRAX ein- oder auszuschalten.
- ! Für weitere Einzelheiten zu MIXTRAX siehe [Über](#page-24-0) MIXTRAX [auf Seite 25](#page-24-0).
- ! Für weitere Einzelheiten zu den MIXTRAX-Funktionen siehe [MIXTRAX-Menü](#page-25-0) auf Seite 26.
- Wenn MIXTRAX verwendet wird, ist die "Sound Retriever"-Funktion deaktiviert.

### Umschalten der Anzeige

Wählen der gewünschten Textinformationen

11 Drücken Sie auf DISP um zwischen den folgenden Optionen umzuschalten:

#### CD-DA

- **.** ELAPSED TIME (Titelnummer und Wiedergabezeit)
- CLOCK (Programmquellname und Uhr)
- **SPEANA** (Spektralanalysator)
- CD-TEXT
- **TRACK INFO** (Titelname/Titel-Künstler/Disc-Titel)
- **.** ELAPSED TIME (Titelnummer und Wiedergabezeit)
- CLOCK (Programmquellname und Uhr)
- SPEANA (Spektralanalysator)
- MP3/WMA/WAV
- **· TRACK INFO** (Titelname/Künstlername/Albumtitel)
- FILE INFO (Dateiname/Ordnername)
- **.** ELAPSED TIME (Titelnummer und Wiedergabezeit)
- **CLOCK** (Programmquellname und Uhr)
- SPEANA (Spektralanalysator)

#### Hinweise

- . Die Textinformation TRACK INFO und FILE INFO ändert sich automatisch.
- ! Abhängig vom Mediadateityp bzw. der für das Schreiben der MP3-Dateien auf eine Disc verwendeten Version von iTunes werden die mit den Audiodateien gespeicherten Textinformationen ggf. nicht richtig angezeigt.
- ! Welche Textinformationen geändert werden können, hängt vom Medium ab.

### Auswählen und Wiedergeben von Dateien/Titeln der Namensliste

1 Drücken Sie  $9$ , um in den Datei-/Titellistenmodus umzuschalten.

#### 2 Verwenden Sie M.C., um den Namen der gewünschten Datei (bzw. des gewünschten Ordners) zu wählen.

Auswählen einer Datei oder eines Ordners 1 Drehen Sie M.C.

Wiedergabe

1 Drücken Sie nach Auswahl einer Datei oder eines Titels auf M.C.

Anzeige einer Liste der Dateien (oder Ordner) im gewählten Ordner

1 Drücken Sie nach Auswahl eines Ordners auf M.C.

Wiedergabe eines Musiktitels im gewählten Ordner

11 Drücken und halten Sie M.C. nach Auswahl des Ordners gedrückt.

### Bedienvorgänge mit speziellen Tasten

Wählen eines Wiederholbereichs

 $\Box$  Drücken Sie 6/ $\Leftrightarrow$ . um zwischen den folgenden Optionen umzuschalten:

#### CD/CD-R/CD-RW-Discs

- ALL Wiederholung aller Titel
- ONE Wiederholung des momentanen Titels
- ! FLD Wiederholung des momentanen Ordners

#### USB-Speichermedium

- ALL Wiederholung aller Dateien
- ONE Wiederholung der momentanen Datei
- **FLD** Wiederholung des momentanen Ordners

Abspielen von Titeln in zufälliger Reihenfolge

11 Drücken Sie 5/ $\chi$ , um die zufallsgesteuerte Wiedergabe ein- oder auszuschalten. Die Titel innerhalb des gewählten Wiederholbereichs werden in einer zufälligen Reihenfolge gespielt.

! Um Titel während der zufälligen Wiedergabe zu ändern, drücken Sie auf  $\blacktriangleright$ , um zum nächsten Titel zu wechseln. Durch Drücken von ◀ wird die Wiedergabe des aktuellen Titels von seinem Anfang neu gestartet.

Pausieren der Wiedergabe

11 Drücken Sie 4/PAUSE, um die Wiedergabe anzuhalten oder fortzusetzen.

## Funktionseinstellungen

1 Drücken Sie auf M.C., um das Hauptmenü anzuzeigen.

#### 2 Drehen Sie M.C., um die Menüoption zu wechseln, und drücken Sie auf FUNCTION, um die angezeigte Option zu wählen.

Nach der Auswahl kann die unten stehende Funktion angepasst werden.

**. S.RTRV** steht nicht zur Verfügung, wenn MIXTRAX eingeschaltet ist.

#### **S.RTRV** (Sound Retriever)

Verbessert komprimierte Audiodaten und stellt ein reiches Klangbild wieder her.

- 11 Drücken Sie auf M.C., um die gewünschte Einstellung zu wählen.
	- 1—2—OFF (Aus)

1 wirkt bei einem niedrigen und 2 bei einem hohen Kompressionsfaktor.

 $\Box$ 

## iPod

## Grundlegende Bedienvorgänge

Wiedergabe von Musiktiteln eines iPods

- 1 Öffnen Sie die Abdeckung des USB-Anschlusses.
- 2 Verbinden Sie den iPod über das iPod-Dock-Connector-auf-USB-Kabel mit dem USB-Anschluss. Die Wiedergabe erfolgt automatisch.

Wahl eines Musiktitels (Kapitels)

11 Drücken Sie < oder ►.

Auswählen eines Albums

11 Drücken Sie 1/A oder 2/V.

Schnellvorlauf bzw. -rücklauf

11 Drücken und halten Sie < oder > gedrückt.

#### Hinweise

- ! Der iPod kann nicht ein- bzw. ausgeschaltet werden, wenn der Steuermodus CONTROL AUDIO gewählt wurde.
- ! Trennen Sie die Kopfhörer vom iPod, bevor Sie ihn mit diesem Gerät verbinden.
- ! Wenn die Zündung des Wagens ausgeschaltet wird (Zündschalter in der Position OFF), schaltet sich der iPod nach etwa zwei Minuten aus.

## 02 (Bedienung des Geräts

### Bedienung mithilfe der MIXTRAX-Taste

MIXTRAX ein- oder ausschalten

- 11 Drücken Sie 3/MIX, um MIXTRAX ein- oder auszuschalten.
- ! Für weitere Einzelheiten zu MIXTRAX siehe [Über](#page-24-0) MIXTRAX [auf Seite 25](#page-24-0).
- ! Für weitere Einzelheiten zu den MIXTRAX-Funktionen siehe [MIXTRAX-Menü](#page-25-0) auf Seite 26.

### Umschalten der Anzeige

Wählen der gewünschten Textinformationen

11 Drücken Sie auf DISP, um zwischen den folgenden Optionen umzuschalten:

#### CONTROL AUDIO/CONTROL iPod

- TRACK INFO (Titelname/Künstlername/Albumtitel)
- **.** ELAPSED TIME (Titelnummer und Wiedergabezeit)
- CLOCK (Programmquellname und Uhr)
- SPEANA (Spektralanalysator)
- CONTROL APP
- **CONTROL APP (APP MODE** wird eingeblendet)
- CLOCK (Programmquellname und Uhr)
- SPEANA (Spektralanalysator)

#### Hinweis

Die Textinformation TRACK INFO ändert sich automatisch.

### Suchen nach Musiktiteln

1 Drücken Sie  $Q$ , um zum Hauptmenü der Listensuche zu wechseln.

#### 2 Verwenden Sie M.C., um eine Kategorie bzw. einen Musiktitel auszuwählen.

Musiktitel- oder Kategorienname ändern 11 Drehen Sie M.C. Spiellisten—Künstler—Alben—Musiktitel—Podcasts—Musik-Genres—Komponisten—Hörbücher

Wiedergabe

11 Drücken Sie nach Auswahl eines Musiktitels auf M.C.

Wiedergabe einer Musiktitelliste der ausgewählten Kategorie

11 Drücken Sie nach Auswahl einer Kategorie auf M.C.

Wiedergabe eines Musiktitels der gewählten Kategorie

11 Drücken und halten Sie M.C. nach Auswahl der Kategorie gedrückt.

#### Alphabetische Listensuche

- 11 Sobald die Liste der gewählten Kategorie angezeigt wird, drücken Sie die Taste Q. um in den alphabetischen Suchmodus umzuschalten.
	- Durch zweimaliges Drehen von M.C. kann in den alphabetischen Suchmodus gewechselt werden.
- **2** Drehen Sie M.C., um einen Buchstaben zu wählen.
- 3 Drücken Sie M.C., um eine alphabetisch sortierte Liste anzuzeigen.
	- Zum Abbrechen des Suchvorgangs drücken Sie auf **D/DIMMER**.

#### Hinweise

- Sie können Spiellisten wiedergeben, die mit der PC-Anwendung (MusicSphere) erstellt wurden. Diese Anwendung wird auf unserer Website verfügbar sein.
- ! Die mithilfe dieser PC-Anwendung (Music-Sphere) erstellten Spiellisten werden abgekürzt angezeigt.

<u>12</u>) <sub>De</sub>

## በ2

Bedienung

des Geräts

### <span id="page-12-0"></span>Bedienvorgänge mit speziellen Tasten

Wählen eines Wiederholbereichs

- $\Box$  Drücken Sie 6/ $\Leftrightarrow$ . um zwischen den folgenden Optionen umzuschalten:
	- ! ONE Wiederholung des momentanen Musiktitels
	- . ALL Wiederholung aller Musiktitel in der gewählten Liste
- . Wenn als Steuermodus CONTROL iPod/CON-TROL APP gewählt wurde, ist der Wiederholbereich der gleiche wie im angeschlossenen iPod.

Auswählen des zufälligen Wiederholbereichs (Shuff- $|a\rangle$ 

- 11 Drücken Sie 5/20. um zwischen den folgenden Optionen umzuschalten:
	- SNG Zufallsgesteuerte Wiedergabe der Musiktitel der gewählten Liste
	- ALB Wiedergabe in der richtigen Reihenfolge der Musiktitel in einem nach dem Zufallsprinzip gewählten Album
	- OFF Kein Abspielen in zufälliger Reihenfolge

Abspielen aller Musiktitel in zufälliger Reihenfolge (Shuffle All)

- 11 Drücken und halten Sie 5/20 gedrückt, um die Funktion "Shuffle All" (zufällige Wiedergabe aller Titel) einzuschalten.
- . Zum Ausschalten der Funktion "Shuffle All" wählen Sie OFF im Shuffle-Modus. Für detaillierte Informationen hierzu siehe Auswählen des zufälligen Wiederholbereichs (Shuffle) auf Seite 13.

Pausieren der Wiedergabe

11 Drücken Sie 4/PAUSE, um die Wiedergabe anzuhalten oder fortzusetzen.

### Wiedergabe von Musiktiteln mit Bezug zum momentan spielenden Titel

Es können Musiktitel der folgenden Listen abgespielt werden:

- Albumliste des momentan spielenden Künstlers
- Musiktitelliste des momentan spielenden Albums
- Albumliste des momentan spielenden Musik-Genres

#### 1 Drücken und halten Sie  $Q$  gedrückt. um in den Modus der verknüpften Wiedergabe umzuschalten.

#### 2 Drehen Sie M.C., um den Modus zu wechseln, und drücken Sie ihn, um den angezeigten Modus zu wählen.

- **ARTIST** Wiedergabe eines Albums des momentan spielenden Künstlers
- ALBUM Wiedergabe eines Musiktitels eines Albums des momentan spielenden Künstlers
- GENRE Wiedergabe eines Albums aus dem Genre des momentan spielenden Künstlers

Der ausgewählte Musiktitel bzw. das ausgewählte Album wird nach dem gerade spielenden Musiktitel wiedergegeben.

#### Hinweise

- ! Die Wiedergabe des ausgewählten Musiktitels/Albums wird ggf. abgebrochen, wenn Sie eine andere Funktion als die Verbindungssuche (wie z. B. Schnellvorlauf oder -rücklauf) wählen.
- ! Je nach dem für die Wiedergabe gewählten Musiktitel können das Ende des momentan spielenden Musiktitels und der Anfang des ausgewählten Musiktitels/Albums abgeschnitten werden.

### Bedienen der iPod-Funktionen dieses Geräts über den iPod

Die iPod-Funktionen dieses Geräts können über den angeschlossenen iPod bedient werden.

Wenn Sie in den APP-Modus wechseln, kann der Ton Ihrer iPod-Anwendungen über die Lautsprecher des Fahrzeugs ausgegeben werden.

CONTROL iPod ist nicht mit den folgenden iPod-Modellen kompatibel:

- iPod nano der 1. Generation
- ! iPod mit Videos

CONTROL APP ist mit den folgenden iPod-Modellen kompatibel:

02 (Bedienung des Geräts

- iPod touch der vierten Generation
- iPod touch der dritten Generation
- iPod touch der zweiten Generation
- iPod touch der ersten Generation
- $\bullet$  iPhone 4S
- $\bullet$  iPhone 4
- iPhone 3GS
- ! iPhone 3G
- iPhone

#### Drücken Sie auf BAND/ e. um in den Funktionssteuermodus zu wechseln.

- CONTROL iPod Die iPod-Funktionen dieses Geräts können über den angeschlossenen iPod bedient werden.
- CONTROL APP Die iPod-Funktionen dieses Geräts können über den angeschlossenen iPod bedient werden. Das Gerät wird den Ton Ihrer iPod-Anwendungen ausgeben.
- CONTROL AUDIO Die iPod-Funktionen dieses Geräts können über das Gerät bedient werden.

#### Hinweise

- ! Wenn Sie den Steuermodus auf CONTROL iPod/CONTROL APP umschalten, wird die Musiktitelwiedergabe unterbrochen. Verwenden Sie den iPod, um mit der Wiedergabe fortzufahren.
- ! Selbst wenn CONTROL iPod/CONTROL APP als Steuermodus gewählt wurde, können die folgenden Vorgänge direkt über dieses Gerät vorgenommen werden:
	- Pause
	- Schnellvorlauf/-rücklauf
	- Wahl eines Musiktitels (Kapitels)
- ! Die Lautstärke kann nur über das Hauptgerät angepasst werden.

### Funktionseinstellungen

1 Drücken Sie auf M.C., um das Hauptmenü anzuzeigen.

2 Drehen Sie M.C., um die Menüoption zu wechseln, und drücken Sie auf FUNCTION, um die angezeigte Option zu wählen.

#### 3 Drehen Sie M.C., um die gewünschte Funktion zu wählen.

Nach der Auswahl können die folgenden Funktionen angepasst werden.

**.** AUDIO BOOK steht nicht zur Verfügung, wenn im Steuermodus CONTROL iPod/

CONTROL APP gewählt wurde. Für detaillierte Informationen hierzu siehe [Bedienen](#page-12-0) [der iPod-Funktionen dieses Geräts über den](#page-12-0) [iPod](#page-12-0) [auf Seite 13](#page-12-0).

#### AUDIO BOOK (Hörbuch-Abspielgeschwindigkeit)

- $1$  Drücken Sie auf M.C., um den Einstellmodus aufzurufen.
- 2 Drehen Sie M.C., um die von Ihnen bevorzugte Einstellung zu wählen.
	- **FASTER** Schnellere Wiedergabe als normale Wiedergabegeschwindigkeit
	- NORMAL Normale Wiedergabegeschwindigkeit
	- **SLOWER** Langsamere Wiedergabe als normale Wiedergabegeschwindigkeit

#### **S.RTRV** (Sound Retriever)

Verbessert komprimierte Audiodaten und stellt ein reiches Klangbild wieder her.

11 Drücken Sie auf M.C., um die gewünschte Einstellung zu wählen.

 $1 - 2 -$ OFF (Aus)

1 wirkt bei einem niedrigen und 2 bei einem hohen Kompressionsfaktor.

 $\boxed{\blacksquare}$ 

14 De

## Gebrauch der Wireless-Technologie Bluetooth

### Verwenden eines Bluetooth-Telefons

## re⊃ Wichtig

- ! Da dieses Gerät kontinuierlich auf Verbindungs-Standby geschaltet ist, um jederzeit per Bluetooth eine Verbindung zu Ihrem Mobiltelefon herstellen zu können, kann eine Verwendung des Geräts bei ausgeschaltetem Motor eine Entleerung der Fahrzeugbatterie zur Folge haben.
- ! Die Bedienung dieser Funktion fällt je nach Mobiltelefontyp unterschiedlich aus.
- Komplexere Bedienvorgänge, die Ihre gesamte Aufmerksamkeit beanspruchen, wie z. B. das Wählen einer Nummer auf dem Display, die Benutzung des Adressbuchs usw. dürfen nicht während des Fahrens ausgeführt werden. Parken Sie Ihr Fahrzeug an einem sicheren Ort, wenn Sie solche komplexen Bedienvorgänge vornehmen.
- ! Halten Sie Ihr Fahrzeug an einem sicheren Ort an und ziehen Sie die Handbremse fest, um diesen Vorgang auszuführen.

## Einrichten der Freisprechfunktion

Damit Sie auf die Freisprechfunktion zurückgreifen können, müssen Sie das Gerät für eine Verwendung mit einem Mobiltelefon einrichten.

- 1 Aufbauen einer Verbindung Bedienen Sie das Menü zum Aufbau einer Bluetooth-Verbindung. Siehe [Bedienen des Verbin](#page-15-0)[dungsmenüs](#page-15-0) auf Seite 16.
- 2 Funktionseinstellungen Bedienen Sie das Menü mit den Bluetooth-Telefonfunktionen. Siehe [Bedienung des Telefonmen](#page-16-0)üs [auf Seite 17](#page-16-0).

## Grundlegende Bedienvorgänge

Tätigen eines Anrufs 11 Siehe [Bedienung des Telefonmenüs](#page-16-0) auf Seite 17. Annehmen eines eingehenden Anrufs 1 Wenn ein Anruf empfangen wird, drücken Sie auf . Beenden eines Anrufs 11 Drücken Sie auf Abweisen eines eingehenden Anrufs 11 Drücken und halten Sie nach Empfang eines An $r$ ufs $\blacksquare$ Annehmen eines anklopfenden Anrufs 11 Wenn ein Anruf empfangen wird, drücken Sie auf . Umschalten zwischen gehaltenen Anrufen 11 Drücken Sie auf M.C. Abweisen eines anklopfenden Anrufs 11 Halten Sie • gedrückt. Anpassen der Hörlautstärke des anderen Teilnehmers 11 Drücken Sie ◀ oder ► während Sie telefonieren. Ist der Privatmodus eingeschaltet, steht diese Funktion nicht zur Verfügung. Ein- und Ausschalten des Privatmodus 11 Drücken Sie auf **BAND/** A, während Sie telefonie-

### ren. Hinweise

- Wenn auf dem Mobiltelefon der Privatmodus gewählt wurde, ist der Freisprechmodus ggf. nicht verfügbar.
- Im Display wird die geschätzte Anrufdauer angezeigt (diese weicht ggf. leicht von der tatsächlichen Anrufdauer ab).

Bedienungdes Geräts

 $_{\text{De}}$  (15

#### Speichern und Abrufen von Telefonnummern

<span id="page-15-0"></span>**Abschnitt** 

1 Wenn Sie eine Telefonnummer speichern möchten, drücken und halten Sie eine Stationstaste (1/ $\land$  bis 6/ $\rightleftarrows$ ) gedrückt, um Sie in der entsprechenden Stationstaste zu speichern.

Die unten stehenden Funktionen können zur Speicherung von Telefonnummern im Speicher verwendet werden. Für detaillierte Informationen hierzu siehe [Bedienung des](#page-16-0) [Telefonmenüs](#page-16-0) auf Seite 17.

- MISSED (Liste mit Anrufen in Abwesenheit)
- **DIALLED** (Liste getätigter Anrufe)
- RECEIVED (Liste empfangener Anrufe)
- PHONE BOOK (Adressbuch)

#### 2 Drücken Sie eine der Stationstasten (1/  $\wedge$  bis 6/ $\rightleftharpoons$ ), um die gewünschte Telefonnummer aufzurufen.

3 Drücken Sie M.C., um einen Anruf zu tätigen.

### Umschalten der Anzeige

Wählen der gewünschten Textinformationen Sie können auswählen, welche Anzeige während eines Anrufs eingeblendet wird:

- $1$  Drücken Sie auf DISP, um zwischen den folgenden Optionen umzuschalten:
	- Anrufzeit
	- ! Name des Gesprächsteilnehmers
	- ! Nummer des Gesprächsteilnehmers

### Verwendung der Sprachsteuerung

Diese Funktion kann mit einem mit Sprachsteuerung ausgestatteten iPod verwendet werden, der mittels Bluetooth mit auf iPod oder **BT AUDIO** gestellten Quelle verbunden ist.

#### % Drücken und halten Sie M.C., um in den Spracherkennungsmodus zu wechseln.

Die für dieses Gerät verfügbaren Befehle sind unten stehend aufgelistet.

- Musiktitelwiedergabe
- Tätigen eines Anrufs

#### Hinweis

Entnehmen Sie Details zur Spracherkennungsfunktion der Ihrem verwendeten iPod beiliegenden Anleitung.

### Bedienen des Verbindungsmenüs

### rentig≻ Wichtig

- ! Halten Sie Ihr Fahrzeug an einem sicheren Ort an und ziehen Sie die Handbremse fest, um diesen Vorgang auszuführen.
- ! Verbundene Geräte funktionieren unter Umständen nicht ordnungsgemäß, wenn jeweils mehr als ein Bluetooth-Gerät verbunden ist (z. B. bei gleichzeitiger Verbindung eines Telefons und eines separaten Audio-Players).

#### 1 Drücken und halten Sie aedrückt. um das Verbindungsmenü anzuzeigen.

**• Dieser Bedienschritt kann nicht während** eines Anrufs durchgeführt werden.

#### 2 Drehen Sie M.C., um die gewünschte Funktion zu wählen.

Nach der Auswahl können die folgenden Funktionen angepasst werden.

DEVICELIST (Koppeln und Entkoppeln eines Gerätes aus der Geräteliste)

- ! Ist kein Gerät in der Geräteliste ausgewählt, steht diese Funktion nicht zur Verfügung.
- 11 Drücken Sie auf M.C., um den Einstellmodus aufzurufen.
- 2 Drehen Sie M.C., um den Gerätenamen zu wählen, zu dem eine Verbindung hergestellt bzw. dessen Verbindung getrennt werden soll.
	- . Drücken und halten Sie M.C. gedrückt, um die Bluetooth-Geräteadresse und den Gerätenamen zu wechseln.
- 3 Drücken Sie zum Koppeln/Entkoppeln des ausgewählten Geräts M.C. Ist die Verbindung hergestellt, wird \* und der Gerätename angezeigt.

DEL DEVICE (Löschen eines Gerätes aus der Geräteliste)

16 De

- <span id="page-16-0"></span>• Ist kein Gerät in der Geräteliste ausgewählt, steht diese Funktion nicht zur Verfügung.
- $\Pi$  Drücken Sie auf M.C., um den Einstellmodus aufzurufen.
- **2** Drehen Sie M.C., um den Gerätenamen zu wählen, den Sie löschen möchten.
	- . Drücken und halten Sie M.C. gedrückt, um die Bluetooth-Geräteadresse und den Gerätenamen zu wechseln.
- 3 Drücken Sie M.C., um DELETE YES anzuzeigen.
- **4 Drücken Sie M.C.**, um die Geräteinformation in der Geräteliste zu löschen.
- ! Schalten Sie den Motor während dieses Vorgangs nicht aus.

#### ADD DEVICE (Koppeln eines neuen Geräts)

- 1 Drücken Sie M.C., um den Suchvorgang zu starten.
	- . Zum Abbrechen der Suche drücken Sie M.C.
	- ! Sollte das Gerät keine verfügbaren Mobiltelefone identifizieren, dann erscheint die Angabe NOT FOUND im Display.
- **2** Drehen Sie M.C., um ein Gerät aus der Geräteliste auszuwählen.
	- ! Wird das gewünschte Gerät nicht angezeigt, wählen Sie RE-SEARCH.
	- . Drücken und halten Sie M.C. gedrückt, um die Bluetooth-Geräteadresse und den Gerätenamen zu wechseln.
- 3 Drücken Sie zum Koppeln des ausgewählten Geräts M.C.
	- ! Um den Verbindungsaufbau abzuschließen, prüfen Sie den Gerätenamen (Pioneer BT Unit) und geben Sie die PIN in Ihr Gerät ein.
	- Standardmäßig wird 0000 als PIN-Code verwendet. Sie können den Code ändern.
	- ! Auf dem Display dieses Gerätes wird eine 6 stellige Zahl angezeigt. Sobald die Verbindung hergestellt ist, erlischt die Anzeige dieser Nummer.
	- ! Wenn Sie die Verbindung mithilfe dieses Geräts nicht herstellen können, verwenden Sie dafür das andere Gerät.
	- ! Wurden bereits drei Geräte gekoppelt, wird DEVICEFULL angezeigt und es kann keine weitere Kopplung vorgenommen werden. Löschen Sie in diesem Fall zuerst ein gekoppeltes Gerät.

#### A. CONN (automatischer Verbindungsaufbau zu einem Bluetooth-Gerät)

11 Drücken Sie M.C., um den automatischen Verbindungsaufbau ein- oder auszuschalten.

#### VISIBLE (Einstellen der Gerätesichtbarkeit)

Um die Verfügbarkeit dieser Einheit von anderen Geräten aus zu überprüfen, kann die Bluetooth-Sichtbarkeit dieses Geräts eingeschaltet werden.

11 Drücken Sie M.C., um die Sichtbarkeit dieses Geräts ein- oder auszuschalten.

#### PIN CODE (PIN-Code-Eingabe)

Wenn Sie Ihr Gerät über die Bluetooth-Wireless-Technologie mit diesem Gerät verbinden möchten, müssen Sie einen PIN-Code in Ihr Gerät eingeben, um die Verbindung zu überprüfen. Als Standardcode wird 0000 verwendet. Sie können dies jedoch mithilfe dieser Funktion ändern.

- $\Box$  Drücken Sie auf M.C., um den Einstellmodus aufzurufen.
- 2 Drehen Sie M.C., um eine Nummer zu wählen.
- 3 Drücken Sie M.C., um den Cursor auf die nächste Position zu setzen.
- <sup>[4]</sup> Halten Sie **M.C.** nach der Eingabe des PIN-Codes gedrückt.
	- . Wenn Sie nach der Eingabe auf M.C. drücken, kehren Sie zum Bildschirm der PIN-Code-Eingabe zurück, in dem Sie den PIN-Code ändern können.

DEV. INFO (Anzeige der Bluetooth-Geräteadresse)

- $1$  Drücken Sie auf M.C., um den Einstellmodus aufzurufen.
- <sup>2</sup> Drehen Sie **M.C.**, um die Geräteinformationen anzuzeigen.

Gerätename—Bluetooth-Geräteadresse

## Bedienung des Telefonmenüs

### rene Wichtig

Halten Sie Ihr Fahrzeug an einem sicheren Ort an und ziehen Sie die Handbremse fest, um diesen Vorgang auszuführen.

#### 1 Drücken Sie auf •, um das Telefonmenü anzuzeigen.

**E** Ist PW SAVE eingeschaltet, kann das Telefonmenü nicht angezeigt werden. Für Details zu den Einstellungen siehe [PW SAVE](#page-22-0) [\(Energiesparmo](#page-22-0)dus) [auf Seite 23](#page-22-0).

<sub>De</sub> (17

## 02 (Bedienung des Geräts

#### 2 Drehen Sie M.C., um die gewünschte Funktion zu wählen.

Nach der Auswahl können die folgenden Funktionen angepasst werden.

MISSED (Liste mit Anrufen in Abwesenheit) DIALLED (Liste getätigter Anrufe) RECEIVED (Liste empfangener Anrufe)

- 11 Drücken Sie M.C., um die Rufnummernliste anzuzeigen.
- [2] Drehen Sie M.C., um einen Namen oder eine Telefonnummer zu wählen.
- 3 Drücken Sie M.C., um einen Anruf zu tätigen.

#### **PHONE BOOK** (Adressbuch)

- ! Das Adressbuch Ihres Mobiltelefons wird automatisch übertragen, sobald das Mobiltelefon mit diesem Gerät verbunden wird.
- ! Je nach Mobiltelefon, wird das Adressbuch möglicherweise nicht automatisch übertragen. In diesem Fall müssen Sie das Adressbuch mit Hilfe Ihres Mobiltelefons manuell übertragen. Die Sichtbarkeit dieses Gerätes sollte eingeschaltet sein. Siehe [VISIBLE](#page-16-0) [\(Einstellen der Gerätesichtbarkeit\)](#page-16-0) [auf Seite 17](#page-16-0).
- 11 Drücken Sie M.C., um SEARCH (alphabetische Liste) anzuzeigen.
- **2** Drehen Sie **M.C.**, um den ersten Buchstaben des Namens zu wählen, nach dem Sie suchen.
	- . Halten Sie M.C. gedrückt, um den gewünschten Zeichentyp zu wählen. TOP (Alphabet)–ΟΛΑ (Griechisches Alphabet)–**ВСЕ** (Kyrillisches Alphabet)
- 3 Drücken Sie M.C., um die Liste der registrierten Namen anzuzeigen.
- <sup>4</sup> Drehen Sie M.C., um den gesuchten Namen zu wählen.
- **5** Drücken Sie M.C., um die Rufnummernliste anzuzeigen.
- 6 Drehen Sie M.C., um die Rufnummer zu wählen, die Sie anrufen möchten.
- 7 Drücken Sie M.C., um einen Anruf zu tätigen.

PRESET 1-6 (Vorprogrammierte Telefonnummern)

- $\Pi$  Drücken Sie auf M.C., um den Einstellmodus aufzurufen.
- 2 Drehen Sie M.C., um die gewünschte vorprogrammierte Nummer zu wählen.
- 3 Drücken Sie M.C., um einen Anruf zu tätigen.
	- $\cdot$  Sie können auch die Stationstasten  $1/\Lambda$  bis 6/ verwenden, um die gewünschte gespeicherte Telefonnummer aufzurufen. Für detaillierte Informationen zum Speichern von Telefonnummern siehe [Speichern und Ab](#page-15-0)[rufen von Telefonnummern](#page-15-0) auf Seite 16.

#### **PHONE FUNC** (Telefonfunktion)

Über dieses Menü können Sie A. ANSR, R.TONE und PB INVT einstellen. Für detaillierte Informationen hierzu siehe Funktionen und Bedienvorgänge auf Seite 18.

### Funktionen und Bedienvorgänge

Bringen Sie PHONE FUNC zur Anzeige. Siehe PHONE FUNC (Telefonfunktion) auf Seite 18.

#### 2 Drücken Sie M.C., um das Funktionsmenü anzuzeigen.

#### 3 Drehen Sie M.C., um die gewünschte Funktion zu wählen.

Nach der Auswahl können die folgenden Funktionen angepasst werden.

#### A. ANSR (Automatische Rufannahme)

11 Drücken Sie M.C., um die automatische Rufannahme ein- oder auszuschalten.

R.TONE (Auswahl des Klingeltons)

11 Drücken Sie M.C., um den Klingelton ein- oder auszuschalten.

PB INVT (Adressbucheinträge sortieren)

11 Drücken Sie auf M.C., um die Namensreihenfolge im Telefonbuch umzukehren.

<u>18</u>) <sub>De</sub>

### Bluetooth-Audio

### Wichtig

- Je nach dem mit diesem Gerät verbundenen Bluetooth-Audio-Player sind die verfügbaren Bedienvorgänge auf eine der folgenden zwei Ebenen beschränkt:
	- Profil A2DP (Advanced Audio Distribution Profile): Sie können mit Ihrem Audio-Player nur Musiktitel wiedergeben. Sie können keine A2DP-Verbindung verwenden, wenn iPod als Programmquelle gewählt ist.
	- Profil AVRCP (Audio/Video Remote Control Profile): Sie können die Wiedergabe starten, sie anhalten, Titel auswählen usw.
- ! Da sehr viele verschiedene Bluetooth-Audio-Player auf dem Markt erhältlich sind, können die verfügbaren Optionen erheblich variieren. Halten Sie sich bei der Bedienung des Players über dieses Gerät deshalb zusätzlich zu dieser Bedienungsanleitung bitte auch an die Bedienungsanleitung Ihres Bluetooth-Audio-Players.
- Da das Signal Ihres Mobiltelefons Störgeräusche verursachen kann, verwenden Sie es nicht, wenn Sie Musiktitel mit Ihrem Bluetooth-Audio-Player abspielen.
- ! Wenn Sie über das per Bluetooth mit diesem Gerät verbundene Mobiltelefon ein Gespräch führen, wird der Ton des verbundenen Bluetooth-Audio-Players stummgeschaltet.
- Ist der Bluetooth-Audio-Player eingeschaltet, können Sie sich nicht automatisch mit einem Bluetooth-Mobiltelefon in Verbindung setzten.
- Auch wenn Sie während der Wiedergabe eines Musiktitels auf Ihrem Bluetooth-Audio-Player zu einer anderen Programmquelle umschalten, wird die Titelwiedergabe fortgesetzt.
- Je nach dem Typ des Bluetooth-Audio-Players, den Sie an das Gerät angeschlossen haben, lassen sich einige Funktionen möglicherweise nicht bedienen oder anzeigen.

#### Vorbereiten der Verwendung eines Bluetooth-Audio-Players

Damit Sie die Bluetooth-Audio-Funktion heranziehen können, müssen Sie das Gerät zunächst für eine Verwendung mit Ihrem Bluetooth-Audio-Player einrichten. Dazu gehört der Aufbau einer Bluetooth-Verbindung zwischen diesem Gerät und Ihrem Bluetooth-Audio-Player sowie die Koppelung des Players mit diesem Gerät.

1 Aufbauen einer Verbindung Bedienen Sie das Menü zum Aufbau einer Bluetooth-Verbindung. Siehe [Bedienen des Verbin](#page-15-0)[dungsmenüs](#page-15-0) auf Seite 16.

#### Grundlegende Bedienvorgänge

Schnellvorlauf bzw. -rücklauf 11 Drücken und halten Sie < oder > gedrückt.

Wahl eines Titels

11 Drücken Sie < oder ►.

Starten der Wiedergabe 11 Drücken Sie BAND/47.

### Umschalten der Anzeige

Wählen der gewünschten Textinformationen

- 11 Drücken Sie auf DISP, um zwischen den folgenden Optionen umzuschalten:
	- DEVICE INFO (Gerätename)
	- **· TRACK INFO** (Titelname/Künstlername/Albumtitel)
	- **ELAPSED TIME** (Titelnummer und Wiedergabezeit)
	- **CLOCK** (Programmquellname und Uhr)
	- SPEANA (Spektralanalysator)

#### Hinweise

- . Die Textinformation TRACK INFO ändert sich automatisch.
- ! Je nach Gerät können die Textinformationen geändert werden.

 $_{\text{De}}$  (19

#### Bedienvorgänge mit speziellen Tasten

Wählen eines Wiederholbereichs

11 Drücken Sie auf  $6/$ : um einen Wiederholbereich, von eins bis alle, zu wählen.

- ! Diese Funktion steht je nach Typ des angeschlossenen Bluetooth-Audioplayers nicht zur Verfügung.
- Der Wiederholbereich variiert je nach verwendetem Bluetooth-Audioplayer.

Abspielen von Titeln in zufälliger Reihenfolge

- 11 Drücken Sie 5/ $\chi$ , um die zufallsgesteuerte Wiedergabe ein- oder auszuschalten.
	- ! Der zufällige Wiederholbereich variiert je nach verwendetem Bluetooth-Audioplayer.

Pausieren der Wiedergabe

11 Drücken Sie 4/PAUSE, um die Wiedergabe anzuhalten oder fortzusetzen.

#### Funktionseinstellungen

1 Drücken Sie auf M.C., um das Hauptmenü anzuzeigen.

#### 2 Drehen Sie M.C., um die Menüoption zu wechseln, und drücken Sie auf FUNCTION, um die angezeigte Option zu wählen.

#### 3 Drehen Sie M.C., um die gewünschte Funktion zu wählen.

Nach der Auswahl können die folgenden Funktionen angepasst werden.

#### PLAY (Wiedergabe)

11 Drücken Sie M.C., um die Wiedergabe zu starten.

#### STOP (Stopp)

11 Drücken Sie M.C., um die Wiedergabe zu beenden.

#### **S.RTRV** (Sound Retriever)

Verbessert komprimierte Audiodaten und stellt ein reiches Klangbild wieder her.

- 1 Drücken Sie auf M.C., um die gewünschte Einstellung zu wählen.
	- 1—2—OFF (Aus)

1 wirkt bei einem niedrigen und 2 bei einem hohen Kompressionsfaktor.

### Audio-Einstellungen

1 Drücken Sie auf M.C., um das Hauptmenü anzuzeigen.

2 Drehen Sie M.C., um die Menüoption zu wechseln, und drücken Sie auf AUDIO, um die angezeigte Option zu wählen.

#### 3 Drehen Sie M.C., um die gewünschte Audio-Funktion zu wählen.

Nach der Auswahl können die folgenden Audiofunktionen angepasst werden.

- FADER steht nicht zur Verfügung, wenn in SP-P/O MODE die Option SUB.W/SUB.W gewählt wurde. Für detaillierte Informatio-nen hierzu siehe [SP-P/O MODE](#page-26-0) [\(Heckaus](#page-26-0)[gang- und Preout-Einstellungen\)](#page-26-0) auf Seite [27.](#page-26-0)
- **.** SUB.W, SUB.W CTRL und HPF SETTING stehen nicht zur Verfügung, wenn in SP-P/O MODE die Option REAR/REAR gewählt wurde. Für detaillierte Informationen hierzu siehe [SP-P/O MODE](#page-26-0) [\(Heckausgang](#page-26-0)[und Preout-Einstellungen\)](#page-26-0) auf Seite 27.
- SUB.W CTRL und HPF SETTING stehen nicht zur Verfügung, wenn in OFF die Option **SUB.W** gewählt wurde. Für detaillierte Informationen hierzu siehe [SUB.W](#page-20-0) [\(Sub](#page-20-0)[woofer Ein/Aus\)](#page-20-0) auf Seite 21.

#### FADER (Überblendeinstellung)

- $\Box$  Drücken Sie auf M.C., um den Einstellmodus aufzurufen.
- <sup>2</sup> Drehen Sie M.C., um die Front-/Heck-Lautsprecherbalance einzustellen.

#### **BALANCE** (Balance-Einstellung)

- $1$  Drücken Sie auf M.C., um den Einstellmodus aufzurufen.
- 2 Drehen Sie M.C., um die Links-/Rechts-Lautsprecherbalance einzustellen.

EQ SETTING (Equalizer-Abruf)

 $\blacksquare$ 

<u>20</u>) <sub>De</sub>

- <span id="page-20-0"></span>11 Drücken Sie auf M.C., um den Finstellmodus aufzurufen.
- **2 Drehen Sie M.C.**, um einen Equalizer zu wählen. POWERFUL—NATURAL—VOCAL—CUSTOM1 —CUSTOM2—FLAT—SUPER BASS Das Equalizer-Band und der Equalizer-Pegel kön-

nen individuell angepasst werden, wenn CU-STOM1 oder CUSTOM2 gewählt ist.

Schließen Sie bei Wahl von CUSTOM1 oder CU-

**STOM2** den unten genannten Vorgang ab. Kehren Sie bei Wahl einer anderen Option durch Drücken auf M.C. zur vorherigen Anzeige zurück.

- **CUSTOM1** kann für jede Quelle separat eingestellt werden. USB und iPod sind hingegen automatisch auf die gleiche Einstellung gesetzt.
- . Bei CUSTOM2 handelt es sich um eine gemeinsam verwendete Einstellung für alle Quellen.
- 3 Drücken Sie auf M.C., um den Finstellmodus aufzurufen.
- 4 Drücken Sie M.C., um zwischen den folgenden Optionen umzuschalten: Equalizerband—Equalizer-Pegel
- 5 Drehen Sie M.C., um die gewünschte Einstellung zu wählen.

Equalizer-Band: 80HZ—250HZ—800HZ— 2.5KHZ—8KHZ Equalizer-Pegel: +6 bis –6

#### LOUDNESS (Loudness)

Die Loudness-Funktion kompensiert die verminderte Wahrnehmung von niedrigen und hohen Frequenzen bei geringer Lautstärke.

11 Drücken Sie auf M.C., um die gewünschte Einstellung zu wählen. OFF (Aus)—LOW (Niedrig)—MID (Mittel)—HI (Hoch)

**SUB.W** (Subwoofer Ein/Aus)

Dieses Gerät ist mit einem Subwoofer-Ausgang ausgestattet, der ein- und ausgeschaltet werden kann.

11 Drücken Sie auf M.C., um die gewünschte Einstellung zu wählen.

NOR (Normalphase)—REV (Gegenphase)—OFF (Subwoofer Aus)

**SUB.W CTRL** (Subwoofer-Einstellungen)

Vom Subwoofer werden nur solche Frequenzen ausgegeben, die unter dem gewählten Bereich liegen.

- 11 Drücken Sie auf M.C., um den Einstellmodus aufzurufen.
- **2** Drücken Sie M.C., um zwischen den folgenden Optionen umzuschalten: Trennfrequenz—Ausgabepegel—Pegel der Steilheit

Einstellbare Werte blinken.

3 Drehen Sie M.C., um die gewünschte Einstellung zu wählen. Trennfrequenz: 50HZ-63HZ-80HZ-100HZ-125HZ—160HZ—200HZ Ausgangspegel: - 24 bis + 6

Pegel der Steilheit: -6---12

#### **BASS BOOST** (Bassverstärkung)

- 11 Drücken Sie auf M.C., um den Einstellmodus aufzurufen.
- 2 Drehen Sie M.C., um den gewünschten Pegel zu wählen.

Während der Erhöhung bzw. Verminderung des Pegels wird 0 bis +6 angezeigt.

#### **HPF SETTING** (Hochpassfilter-Anpassung)

Wenn die im Ausgabe-Frequenzbereich des Subwoofers enthaltenen Basstöne nicht über den Front- oder Hecklautsprecher ausgegeben werden sollen, schalten Sie den Hochpassfilter (HPF) ein. Über den Frontoder Heckausgang werden dann nur Frequenzen ausgegeben, die über dem gewählten Bereich liegen.

- 11 Drücken Sie auf M.C., um den Einstellmodus aufzurufen.
- **2** Drücken Sie **M.C.**, um zwischen den folgenden Optionen umzuschalten:

Trennfrequenz—Pegel der Steilheit

3 Drehen Sie M.C., um die gewünschte Einstellung zu wählen.

Trennfrequenz: OFF-50HZ-63HZ-80HZ-100HZ—125HZ—160HZ—200HZ Pegel der Steilheit: -6---12

## <span id="page-21-0"></span>02 (Bedienung des Geräts

#### SLA (Programmquellen-Pegeleinstellung)

Mit der Programmquellen-Pegeleinstellung (SLA) kann der Lautstärkepegel jeder Programmquelle eingestellt werden, um plötzliche Lautstärkeänderungen beim Umschalten von Programmquellen zu vermeiden.

- ! Die Einstellungen basieren auf der UKW-Lautstärke, die unverändert bleibt.
- ! Der MW/LW-Lautstärkepegel kann ebenfalls mit dieser Funktion eingestellt werden.
- ! Bei der Wahl von UKW als Programmquelle kann nicht auf SLA geschaltet werden.
- USB und iPod sind automatisch auf die gleiche Einstellung gesetzt.
- $\Box$  Drücken Sie auf M.C., um den Einstellmodus aufzurufen.
- 2 Drehen Sie M.C., um die Lautstärke für die Programmquelle einzustellen. Einstellbereich: +4 bis –4

## Systemmenü

#### rentig⊸<br>Michtig

Die Funktion PW SAVE (Energiesparmodus) wird deaktiviert, wenn die Fahrzeugbatterie abgeklemmt wird und muss neu aktiviert werden, sobald die Batterie wieder angeschlossen wird. Wenn PW SAVE (Energiesparmodus) deaktiviert ist, kann das Gerät je nach Anschlussart Batterieleistung in Anspruch nehmen, sollte die Zündung des Fahrzeugs über keine ACC-Position (Zubehörposition) verfügen.

#### 1 Drücken Sie auf M.C., um das Hauptmenü anzuzeigen.

#### 2 Drehen Sie M.C., um die Menüoption zu wechseln, und drücken Sie auf SYSTEM, um die angezeigte Option zu wählen.

#### 3 Drehen Sie M.C., um die Systemmenü-Funktion zu wählen.

Nach der Auswahl können die folgenden Systemmenüfunktionen angepasst werden.

#### LANGUAGE (Spracheinstellung)

Das Gerät kann Textinformationen komprimierter Audiodateien auch dann anzeigen, wenn sie entweder in einem lateinischen oder kyrillischen Alphabet aufgezeichnet wurden.

- ! Falls die für die Aufzeichnung verwendete Sprache und die gewählte Spracheinstellung nicht übereinstimmen, werden die Textinformationen ggf. nicht richtig angezeigt.
- Bestimmte Zeichen werden gaf, nicht ordnungsgemäß angezeigt.
- 11 Drehen Sie M.C., um die gewünschte Einstellung zu wählen.

ENG (Englisch)—РУС (Russisch)

#### CLOCK SET (Einstellen der Uhrzeit)

- 11 Drücken Sie auf M.C., um den Einstellmodus aufzurufen.
- 2 Drücken Sie M.C., um den Teil der Zeitanzeige zu wählen, der eingestellt werden soll. Stunden—Minuten
- 3 Drehen Sie M.C., um die Uhrzeit einzustellen.

12H/24H (Uhrzeitformat)

 $\blacksquare$ 

- $\Box$  Drücken Sie auf M.C., um die gewünschte Einstellung zu wählen.
	- 12H (12-Stunden-Uhr)—24H (24-Stunden-Uhr)

#### INFO DISPLAY (Unterinformationsbereich)

Zwischen der Art der Textinformation, die im Unterinformationsbereich angezeigt wird, kann gewechselt werden.

- $1$  Drücken Sie auf M.C., um den Einstellmodus aufzurufen.
- 2 Drehen Sie M.C., um die gewünschte Einstellung zu wählen.

SPEANA—LEVEL METER—SOURCE—CLOCK— OFF

Wenn als Quelle TUNER ausgewählt ist, wird bei den Optionen SPEANA und LEVEL METER ein Signalbalken eingeblendet.

AUTO PI (Automatische PI-Suche)

Das Gerät kann selbst bei einem Stationsabruf automatisch nach einer anderen Station mit derselben Programmierung suchen.

11 Drücken Sie M.C., um den Auto-PI-Suchlauf einoder auszuschalten.

AUX (Zusatzeingang)

<u>22</u>) <sub>De</sub>

des Geräts

<span id="page-22-0"></span>Aktivieren Sie diese Einstellung, wenn ein zusätzliches, mit diesem Gerät verbundenes Gerät verwendet wird.

11 Drücken Sie M.C., um AUX ein- oder auszuschalten.

#### BT AUDIO (Bluetooth-Audio-Aktivierung)

Sie müssen die Programmquelle **BT AUDIO** aktivieren, um einen Bluetooth-Audio-Player verwenden zu können.

11 Drücken Sie M.C., um die Programmquelle BT AUDIO ein- oder auszuschalten.

#### **PW SAVE** (Fnergiesparmodus)

Wenn Sie diese Funktion einschalten, reduzieren Sie den Verbrauch von Batterieleistung.

- ! Bei aktiviertem Energiesparmodus kann nur die Programmquelle eingeschaltet werden.
- 11 Drücken Sie M.C., um den Energiesparmodus ein- oder auszuschalten.

BT MEM CLEAR (Löschen der im Gerät gespeicherten Bluetooth-Gerätedaten)

Die in diesem Gerät gespeicherten Bluetooth-Gerätedaten können gelöscht werden. Zum Schutz Ihrer persönlichen Daten bei der Weitergabe dieses Geräts an Dritte wird empfohlen, diese Informationen zu löschen. In diesem Fall werden die folgenden Datentypen auf diesem Gerät gelöscht:

- Geräteliste
- ! PIN-Code
- Anrufliste
- **Adressbuch**
- ! Vorprogrammierte Telefonnummern
- 11 Drücken Sie M.C., um die Bestätigung des Vorgangs anzuzeigen.

Die Angabe YES wird eingeblendet. Der Löschvorgang für den Speicher ist auf Standby geschaltet. Wenn Sie die in diesem Gerät gespeicherten Bluetooth-Gerätedaten nicht löschen möchten, drehen Sie M.C. auf CANCEL und drücken Sie die Taste erneut zum Auswählen.

- **2** Drücken Sie M.C., um den Speicher zu löschen. CLEARED wird angezeigt und die Bluetooth-Gerätedaten werden gelöscht.
	- ! Schalten Sie den Motor während dieses Vorgangs nicht aus.

#### **BT VERSION** (Anzeige der Bluetooth-Version)

Sie können die Systemversionen dieses Geräts und des Bluetooth-Moduls anzeigen.

11 Drücken Sie M.C., um die Informationen anzuzeigen.

 $\Box$ 

## Wählen der Tastenfarben

Sie können gewünschte Farben für die Tasten dieses Geräts auswählen.

#### 1 Drücken Sie auf M.C., um das Hauptmenü anzuzeigen.

2 Drehen Sie M.C., um die Option ILLUMI zur Anzeige zu bringen, und drücken Sie dann darauf, um Ihre Auswahl zu bestätigen.

3 Drehen Sie M.C., um die Option KEY COLOUR zur Anzeige zu bringen, und drücken Sie dann darauf, um Ihre Auswahl zu bestätigen.

#### 4 Drehen Sie M.C., um die Beleuchtungsfarbe zu wählen.

Sie können eine beliebige Option aus der folgenden Liste wählen:

- Voreingestellte Farben (von WHITE bis ROSE)
- **SCAN** (Durchlaufen aller Farben)
- Farbspektrum (WARM, AMBIENT, CALM)
- **CUSTOM** (benutzerdefinierte Beleuchtungsfarbe)

#### Hinweise

- Bei der Auswahl von SCAN läuft das System automatisch durch die voreingestellten Beleuchtungsfarben.
- Bei der Auswahl von WARM durchläuft das System automatisch alle warmen Farben.
- Bei der Auswahl von **AMBIENT** durchläuft das System automatisch alle abgeblendeten Farben.
- . Bei der Auswahl von CALM durchläuft das System automatisch alle ruhigen Farben.
- Bei Auswahl von **CUSTOM** wird die gespeicherte benutzerdefinierte Farbe verwendet.

## Wählen der Anzeigefarben

Sie können für das Display dieses Geräts eine gewünschte Farbe auswählen.

#### 1 Drücken Sie auf M.C., um das Hauptmenü anzuzeigen.

2 Drehen Sie M.C., um die Option ILLUMI zur Anzeige zu bringen, und drücken Sie dann darauf, um Ihre Auswahl zu bestätigen.

3 Drehen Sie M.C., um die Option DISP COLOUR zur Anzeige zu bringen, und drücken Sie dann darauf, um Ihre Auswahl zu bestätigen.

#### 4 Drehen Sie M.C., um die Beleuchtungsfarbe zu wählen.

Sie können eine beliebige Option aus der folgenden Liste wählen:

- . Voreingestellte Farben (von WHITE bis ROSE)
- SCAN (Durchlaufen aller Farben)
- Farbspektrum (WARM, AMBIENT, CALM)
- **. CUSTOM** (benutzerdefinierte Beleuchtungsfarbe)

#### Hinweis

Für Details zu den Farben der Liste siehe [Wählen](#page-22-0) [der Tastenfarben](#page-22-0) auf Seite 23.

### Wählen der Tasten- und Anzeigefarbe

Sie können für die Tasten und das Display dieses Geräts gewünschte Farben auswählen.

1 Drücken Sie auf M.C., um das Hauptmenü anzuzeigen.

2 Drehen Sie M.C., um die Option ILLUMI zur Anzeige zu bringen, und drücken Sie dann darauf, um Ihre Auswahl zu bestätigen.

3 Drehen Sie M.C., um die Option BOTH COLOUR zur Anzeige zu bringen, und drücken Sie dann darauf, um Ihre Auswahl zu bestätigen.

#### 4 Drehen Sie M.C., um die Beleuchtungsfarbe zu wählen.

Sie können eine beliebige Option aus der folgenden Liste wählen:

- . Voreingestellte Farben (von WHITE bis ROSE)
- **SCAN** (Durchlaufen aller Farben)

#### Hinweise

- ! Sobald Sie hier eine Farbe auswählen, wird diese automatisch für die Tasten und das Display dieses Geräts übernommen.
- Für Details zu den Farben der Liste siehe [Wäh](#page-22-0)[len der Tastenfarben](#page-22-0) auf Seite 23.

## Wählen der Tastenfarben beim Eingehen eines Anrufs

Sie können die gewünschten Tastenfarben festlegen, die beim Eingehen eines Anrufs angezeigt werden.

#### 1 Drücken Sie auf M.C., um das Hauptmenü anzuzeigen.

2 Drehen Sie M.C., um die Option ILLUMI zur Anzeige zu bringen, und drücken Sie dann darauf, um Ihre Auswahl zu bestätigen.

3 Drehen Sie M.C., um die Option PHONE COLOUR zur Anzeige zu bringen, und drücken Sie dann darauf, um Ihre Auswahl zu bestätigen.

#### 4 Drehen Sie M.C., um die Beleuchtungsfarbe zu wählen.

Sie können eine beliebige Option aus der folgenden Liste wählen:

• FLASHING – Die unter KEY COLOUR gewählte Farbe blinkt.

24) <sub>De</sub>

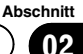

- <span id="page-24-0"></span>**FLASH MODE1 bis FLASH MODE6 – Das** System läuft automatisch durch alle verfügbaren Tastenfarben dieses Geräts. Wählen Sie den gewünschten Modus.
- OFF Die Tastenfarbe ändert sich beim Eingehen eines Anrufs nicht.

## Umschalten der Dimmer-**Einstellung**

Sie können die Helligkeit der Beleuchtung einstellen.

1 Drücken Sie auf M.C., um das Hauptmenü anzuzeigen.

2 Drehen Sie M.C., um die Option ILLUMI zur Anzeige zu bringen, und drücken Sie dann darauf, um Ihre Auswahl zu bestätigen.

#### 3 Drehen Sie M.C., um die Option DIMMER zur Anzeige zu bringen, und drükken Sie dann darauf, um die gewünschte Einstellung auszuwählen.

OFF (Aus)—ON (Ein)

• Sie können die Dimmer-Finstellung auch durch Drücken und Halten von  $\blacktriangle$ /DIMMER ändern.

## Individuelle Einstellung der Beleuchtungsfarbe

Sie können Beleuchtungsfarben für sowohl KEY COLOUR als auch DISP COLOUR individuell anpassen.

1 Drücken Sie auf M.C., um das Hauptmenü anzuzeigen.

2 Drehen Sie M.C., um die Option ILLUMI zur Anzeige zu bringen, und drücken Sie dann darauf, um Ihre Auswahl zu bestätigen.

3 Drehen Sie M.C., um KEY COLOUR oder DISP COLOUR zur Anzeige zu bringen. Drücken Sie den Regler, um die Auswahl zu bestätigen.

4 Drücken und halten Sie M.C. gedrückt, bis die benutzerdefinierte Beleuchtungsfarbeinstellung im Display angezeigt wird.

5 Berühren Sie M.C., um die Grundfarbe zu wählen.

R (Rot)—G (Grün)—B (Blau)

#### 6 Drehen Sie M.C., um das Helligkeitsniveau einzustellen.

Einstellbereich: 0 bis 60

**Es kann nicht gleichzeitig für alle drei Grund**farben **R** (Rot), **G** (Grün) und **B** (Blau) ein Wert unter 20 gewählt werden.

**E** Sie können denselben Bedienvorgang auch für andere Farben ausführen.

#### Hinweis

Wenn SCAN, WARM, AMBIENT oder CALM ausgewählt wurde, kann die Beleuchtungsfarbe nicht vom Anwender angepasst werden.

## Über MIXTRAX

Mit der MIXTRAX-Technologie können Sie verschiedene Soundeffekte in den Pausen zwischen den Titeln einblenden, und dadurch einen Nonstopp-Musikmix mit visuellen Effekten und Lichteffekten kreieren.

#### Hinweise

- ! Je nach Datei/Musiktitel können die Soundeffekte möglicherweise nicht hinzugefügt werden.
- MIXTRAX beinhaltet einen MIXTRAX-Farbblinkmodus, welcher, wenn eingeschaltet, in Übereinstimmung mit dem Audiotitel blinkende Farben anzeigt. Schalten Sie MIXTRAX aus, wenn Sie von dieser Option während der Fahrt beeinträchtigt werden. Siehe [Bedienung mit](#page-9-0)[hilfe der MIXTRAX-Taste](#page-9-0) auf Seite 10.

 $_{\text{De}}$   $\sqrt{25}$ 

### <span id="page-25-0"></span>02 (Bedienung des Geräts

### MIXTRAX-Menü

1 Drücken Sie auf M.C., um das Hauptmenü anzuzeigen.

2 Drehen Sie M.C., um die Menüoption zu wechseln, und drücken Sie auf MIXTRAX, um die angezeigte Option zu wählen.

#### 3 Drehen Sie M.C., um die MIXTRAX-Funktion zu wählen.

Nach der Auswahl können die folgenden MIX-TRAX-Funktionen angepasst werden. Diese Funktion ist aktiviert, wenn MIXTRAX eingeschaltet ist.

#### **SHT PLAYBACK** (Kurzwiedergabemodus)

Sie können die Länge der Wiedergabedauer wählen.

- $\Box$  Drücken Sie auf M.C., um den Einstellmodus aufzurufen.
- 2 Drehen Sie M.C., um die gewünschte Einstellung zu wählen.

1.0 MIN (1,0 Minuten)—1.5 MIN (1,5 Minuten)— 2.0 MIN (2,0 Minuten)—2.5 MIN (2,5 Minuten)— 3.0 MIN (3,0 Minuten)—OFF (Aus)

. Deaktivieren Sie diese Option mit OFF, wenn Sie die Auswahl vollständig von Anfang bis Ende abspielen möchten.

#### FLASH AREA (Blinkbereich)

Es kann festgelegt werden, für welche Optionen die blinkenden Farben angezeigt werden.

- $\Box$  Drücken Sie auf M.C., um den Einstellmodus aufzurufen.
- 2 Drehen Sie M.C., um die gewünschte Einstellung zu wählen.

KEY/DISPLAY (Taste und Anzeige)—KEY (Taste)  $-$ OFF (Aus)

Bei der Wahl von OFF wird die für ILLUMI ausgewählte Farbe als Anzeigefarbe verwendet.

FLASH PATTERN (Blinkmuster)

Es kann ein Muster für die blinkenden Farben eingestellt werden.

- 11 Drücken Sie auf M.C., um den Einstellmodus aufzurufen.
- 2 Drehen Sie M.C., um die gewünschte Einstellung zu wählen.

Sie können eine beliebige Option aus der folgenden Liste wählen:

- **SOUND LEVEL 1 bis SOUND LEVEL 6 Die** Farben blinken synchron mit der Lautstärke des Titels. Wählen Sie den gewünschten Modus.
- ! LOW PASS 1 bis LOW PASS 6 Die Farben blinken synchron mit dem Bass-Pegel des Titels. Wählen Sie den gewünschten Modus.
- RANDOM 1 Das Farbblinkmuster wird zufällig vom Lautstärkemodus und Tiefpassmodus ausgewählt.
- RANDOM 2 Das Farbblinkmuster wird zufällig vom Lautstärkemodus ausgewählt.
- RANDOM 3 Das Farbblinkmuster wird zufällig vom Tiefpassmodus ausgewählt.

#### DISPLAY FX (Anzeigeeffekte)

Die MIXTRAX-Sondereffekte können ein- und ausgeschaltet werden.

11 Drücken Sie auf M.C., um die gewünschte Einstellung zu wählen.

ON (MIXTRAX-Sondereffektanzeige)—OFF (normale Anzeige)

#### CUT IN FX (manuelle Einblendeffekte)

Die MIXTRAX-Soundeffekte können beim manuellen Wechseln der Titel aus- oder eingeschaltet werden.

- 11 Drücken Sie auf M.C., um die gewünschte Einstellung zu wählen.
	- ON (Ein)—OFF (Aus)

 $\Box$ 

### Grundmenü

1 Drücken und halten Sie SRC/OFF gedrückt, bis sich das Gerät ausschaltet.

2 Drücken und halten Sie SRC/OFF gedrückt, bis das Hauptmenü im Display erscheint.

3 Drehen Sie M.C., um die Menüoption zu wechseln, und drücken Sie auf INITIAL, um die angezeigte Option zu wählen.

26 De

#### <span id="page-26-0"></span>4 Drehen Sie M.C., um die Grundmenü-Funktion zu wählen.

Nach der Auswahl können die folgenden Grundmenüfunktionen angepasst werden.

#### FM STEP (UKW-Kanalraster)

Bei der Suchlaufabstimmung wird normalerweise das 50-kHz-UKW-Kanalraster verwendet. Wenn der Alternativfrequenzsuchlauf (AF) oder die Verkehrsmeldungen (TA) eingeschaltet sind, ändert sich das Kanalraster automatisch zu 100 kHz. Es kann jedoch vorteilhaft sein, das Kanalraster für den Alternativfrequenzsuchlauf auf 50 kHz einzustellen.

- ! Bei der manuellen Abstimmung bleibt das Kanalraster auf 50 kHz eingestellt.
- 11 Drücken Sie M.C., um die UKW-Kanalraster-Funktion zu wählen.

50 (50 kHz)—100 (100 kHz)

SP-P/O MODE (Heckausgang- und Preout-Einstellungen)

Der Hecklautsprecher-Leitungsausgang und Cinch-Ausgang dieses Geräts können zum Anschluss eines Vollbereichslautsprechers oder Subwoofers verwendet werden. Wählen Sie für Ihren Anschluss eine geeignete Option.

- 1 Drücken Sie auf M.C., um den Einstellmodus aufzurufen.
- 2 Drehen Sie M.C., um die gewünschte Einstellung zu wählen.

Sie können eine beliebige Option aus der folgenden Liste wählen:

- REAR/SUB.W Wählen Sie diese Option. wenn ein Vollbereichslautsprecher an den Hecklautsprecher-Leitungsausgang und ein Subwoofer an den Cinch-Ausgang angeschlossen ist.
- SUB.W/SUB.W Wählen Sie diese Option, wenn ein Subwoofer an den Hecklautsprecher-Leitungsausgang ohne Verwendung eines zusätzlichen Verstärkers und ein Subwoofer an den Cinch-Ausgang angeschlossen ist.
- REAR/REAR Wählen Sie diese Option, wenn ein Vollbereichslautsprecher an den Hecklautsprecher-Leitungsausgang und den Cinch-Ausgang angeschlossen ist. Wenn ein Vollbereichslautsprecher an den Hecklautsprecher-Leitungsausgang angeschlossen ist und der Cinch-Ausgang nicht verwendet wird, können Sie entweder REAR/ SUB.W oder REAR/REAR auswählen.

#### S/W UPDATE (Aktualisieren der Software)

Diese Funktion ermöglicht die Aktualisierung dieses Geräts mit der neuesten Bluetooth-Software. Informationen zur Bluetooth-Software und Aktualisierungen finden Sie auf unserer Website.

- ! Schalten Sie das Gerät niemals aus, während die Bluetooth-Software aktualisiert wird.
- $\Box$  Drücken Sie M.C., um den Datenübertragungsmodus aufzurufen.

Folgen Sie den Anweisungen auf dem Bildschirm, um den Bluetooth-Aktualisierungsvorgang abzuschließen.

 $\boxed{\blacksquare}$ 

Bedienung

### Systemmenü

1 Drücken und halten Sie SRC/OFF gedrückt, bis sich das Gerät ausschaltet.

2 Drücken und halten Sie SRC/OFF gedrückt, bis das Hauptmenü im Display erscheint.

3 Drehen Sie M.C., um die Menüoption zu wechseln, und drücken Sie auf SYSTEM, um die angezeigte Option zu wählen.

#### 4 Drehen Sie M.C., um die Systemmenü-Funktion zu wählen.

Für detaillierte Informationen hierzu siehe [Sy](#page-21-0)stemmenü [auf Seite 22.](#page-21-0)

## Verwendung der AUX-Programmquelle

#### 1 Verbinden Sie den Stereo-Mini-Klinkenstecker mit dem AUX-Eingang.

#### 2 Drücken Sie die Taste SRC/OFF, um AUX als Programmquelle zu wählen.

#### Hinweis

AUX kann nur gewählt werden, wenn die AUX-Einstellung eingeschaltet wurde. Für weitere Ein-zelheiten siehe [AUX](#page-21-0) [\(Zusatzeingang\)](#page-21-0) auf Seite 22.

**Abschnitt** 

በ2

### Umschalten der Anzeige

Wählen der gewünschten Textinformationen 11 Drücken Sie auf DISP, um zwischen den folgen-

- den Optionen umzuschalten: ! Programmquellenname
- 
- ! Programmquellname und Uhr

 $\Box$ 

## Bei Anzeige einer unerwünschten Anzeige

Schalten Sie die unerwünschte Anzeige anhand des unten beschriebenen Vorgangs aus.

1 Drücken Sie auf M.C., um das Hauptmenü anzuzeigen.

2 Drehen Sie M.C., um die Menüoption zu wechseln, und drücken Sie auf SYSTEM, um die angezeigte Option zu wählen.

3 Drehen Sie M.C., um die Option DEMO OFF zur Anzeige zu bringen, und drücken Sie dann darauf, um Ihre Auswahl zu bestätigen.

4 Drehen Sie M.C., um zu YES umzuschalten.

5 Drücken Sie zur Auswahl M.C.

Zusätzliche

Zusätzliche Informationen

Informationen

## Zusätzliche Informationen

## Fehlerbehebung

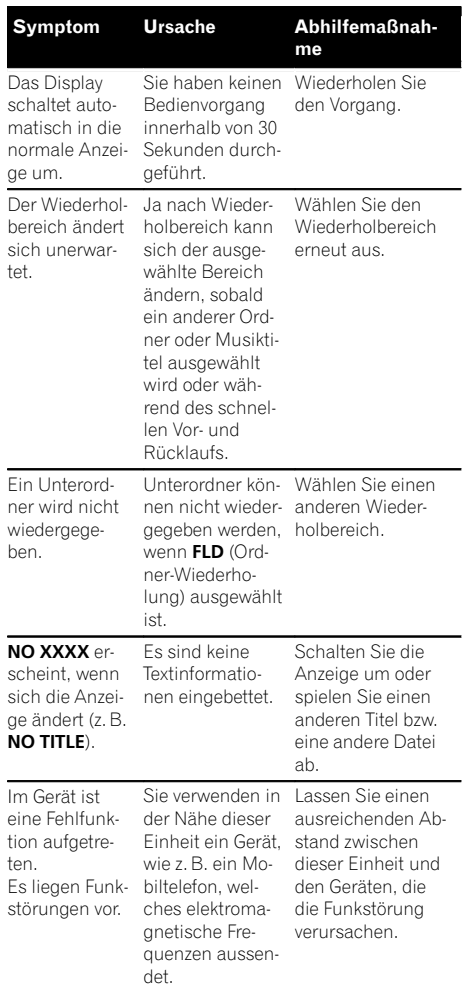

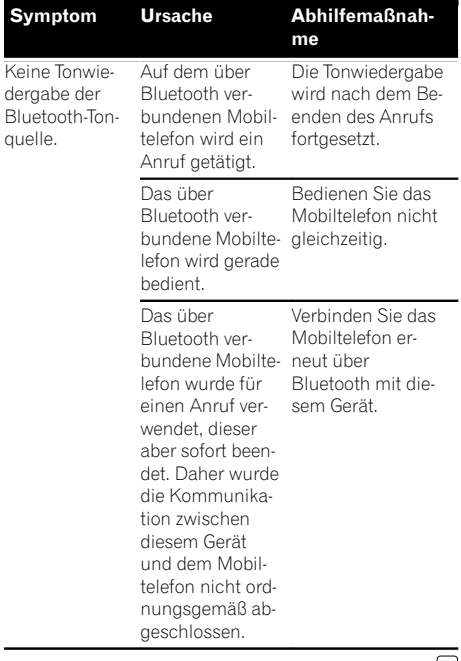

 $\textcolor{blue}{\blacksquare}$ 

## Fehlermeldungen

Vor der Kontaktaufnahme mit Ihrem Händler oder der nächstgelegenen Pioneer-Kundendienststelle sollten Sie sich die angezeigte Fehlermeldung notieren.

De  $\overline{(29)}$ 

## Zusätzliche Informationen

#### Allgemeines

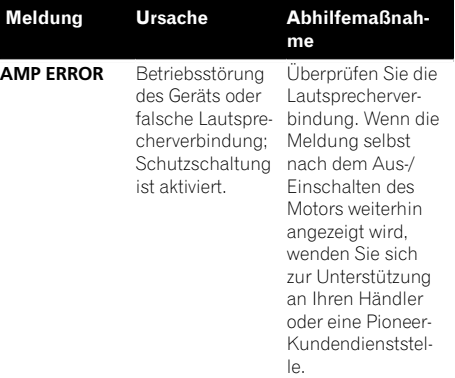

#### CD-Player

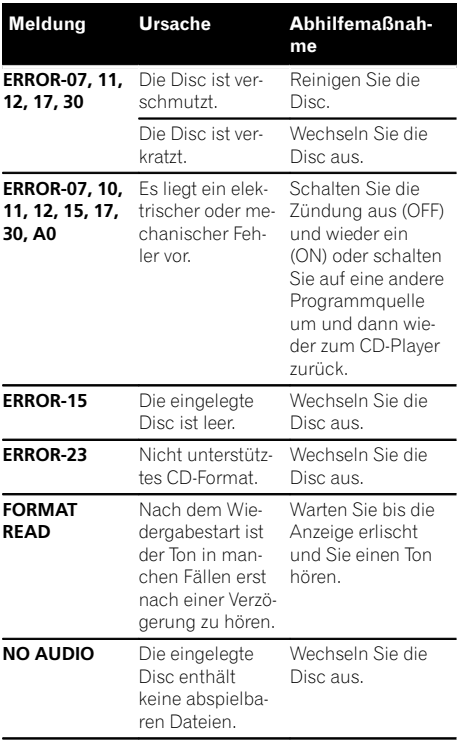

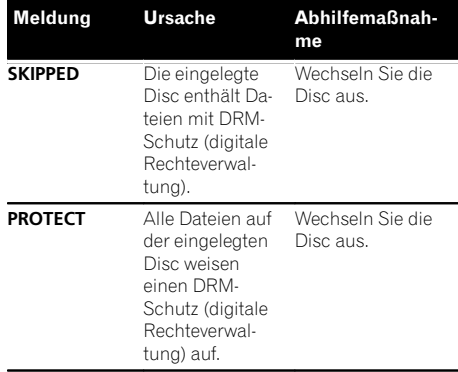

#### USB-Speichermedium/iPod

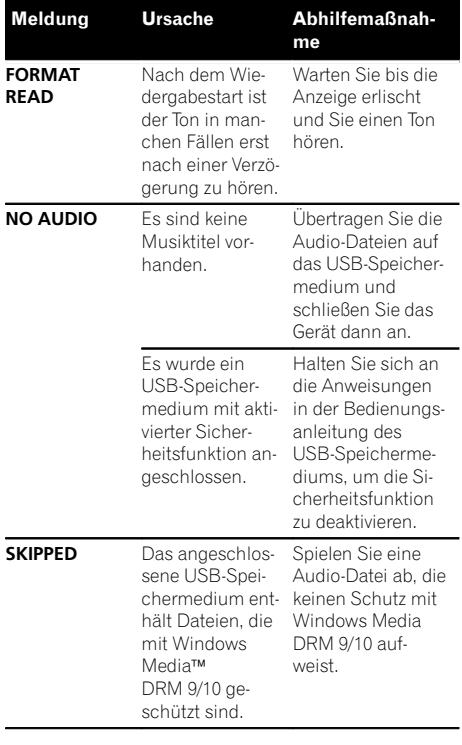

 $\circled{30}$  De

Abhilfemaßnah-

## Zusätzliche Informationen

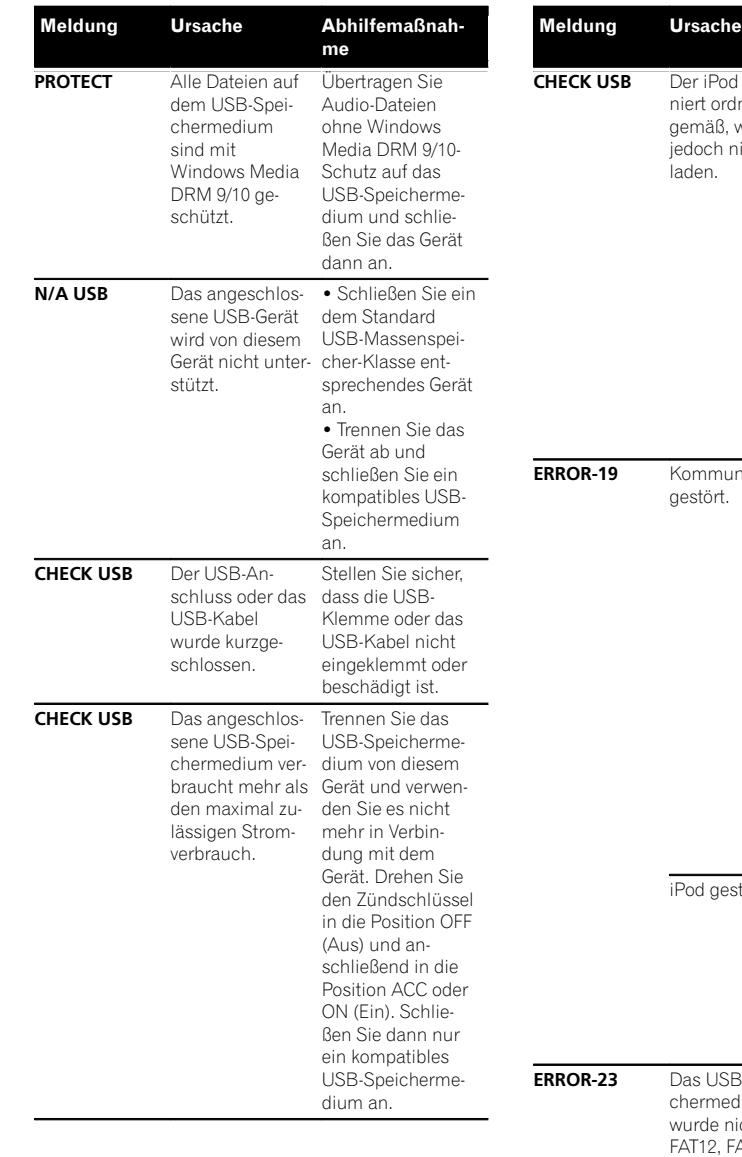

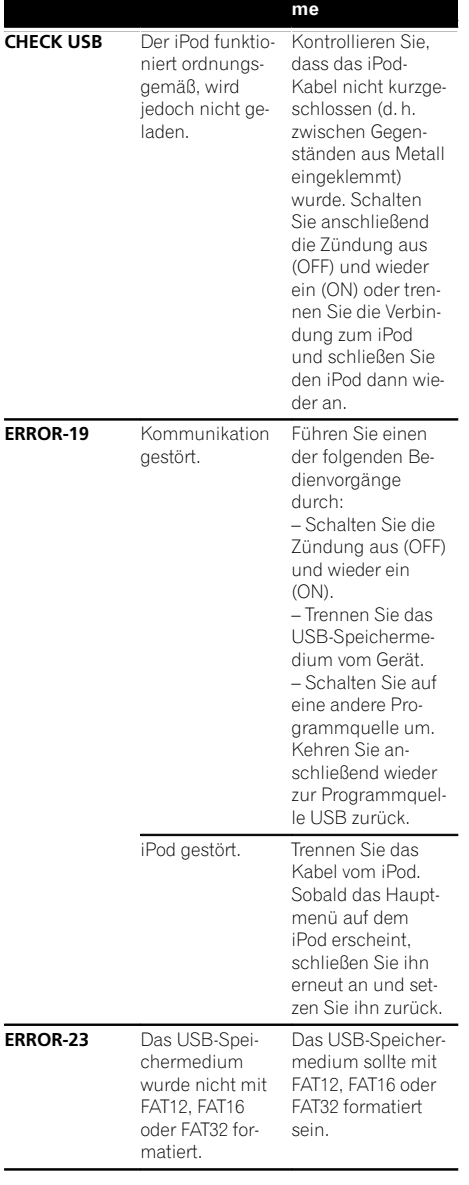

## Zusätzliche Informationen

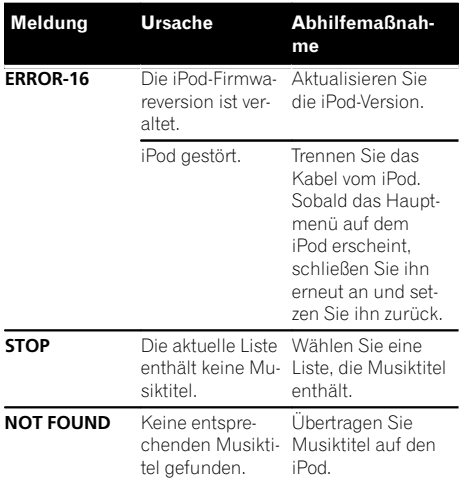

#### Bluetooth-Gerät

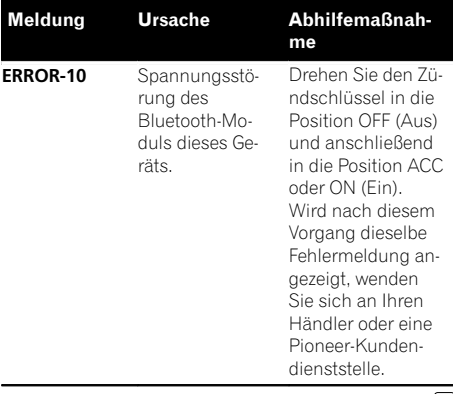

 $\Box$ 

## Handhabungsrichtlinien

### Discs und Player

Verwenden Sie ausschließlich Discs, die eines der folgenden zwei Logos aufweisen:

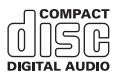

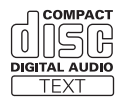

Verwenden Sie 12-cm-Discs. 8-cm-Discs bzw. Adapter für 8-cm-Discs dürfen nicht verwendet werden.

Verwenden Sie ausschließlich herkömmliche, runde Discs. Discs einer anderen Form sollten nicht verwendet werden.

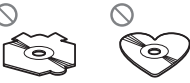

In den CD-Ladeschacht darf kein anderer Gegenstand als eine CD eingeführt werden.

Verwenden Sie keinesfalls Discs, die Sprünge, Einkerbungen/Absplitterungen, Verformungen oder andere Beschädigungen aufweisen, da Sie dadurch den Player beschädigen könnten.

CD-R/RW-Discs, deren Aufzeichnungen nicht abgeschlossen (finalisiert) wurden, können nicht abgespielt werden.

Berühren Sie unter keinen Umständen die Disc-Oberfläche mit den aufgezeichneten Daten.

Bewahren Sie die Discs bei Nichtgebrauch in deren Hülle auf.

Kleben Sie keine Etiketten auf Discs, beschriften Sie sie nicht und wenden Sie keine Chemikalien auf die Disc-Oberfläche an.

Wischen Sie die Discs zum Reinigen mit einem weichen Tuch von der Mitte zum Rand hin ab.

Kondensation kann eine vorübergehende Störung der Player-Leistung zur Folge haben. Warten Sie in diesem Fall etwa eine Stunde ab, bis sich der Player an die höheren Temperaturen angepasst hat. Zudem sollten feuchte Discs mit einem weichen Tuch trockengerieben werden.

<u>32</u>) <sub>De</sub>

Zusätzliche

**Zusitzliche Informationer** 

Informationen

Unter Umständen ist eine Disc-Wiedergabe nicht möglich. Das kann auf die spezifischen Eigenschaften der Disc, das Disc-Format, die für die Aufzeichnung verwendete Software, die

Wiedergabeumgebung, die Lagerbedingungen usw. zurückzuführen sein.

Erschütterungen aufgrund von Unebenheiten der Fahrbahn können die Disc-Wiedergabe unterbrechen.

Lesen Sie sich vor der Verwendung von Discs die Disc-spezifischen Sicherheitshinweise durch.

Bei Verwendung von bedruckbaren Discs, beachten Sie die Anleitung und die Warnhinweise der Disc. Je nach Beschaffenheit der Discs, können Sie eventuell nicht eingelegt oder ausgeworfen werden. Die Verwendung solcher Discs kann zu einer Beschädigung dieses Gerätes führen.

Bringen Sie keine handelsüblichen Etiketten oder andere Materialien auf den Discs an.

- ! Die Discs können sich verformen und werden nicht wiedergegeben.
- ! Die Etiketten können sich während der Wiedergabe lösen und den Auswurf behindern, wodurch das Gerät beschädigt werden könnte.

#### USB-Speichermedium

Falls Sie Fragen zu Ihrem USB-Speichermedium haben, wenden Sie sich an den Hersteller des Mediums.

Verbindungen über einen USB-Hub werden nicht unterstützt.

Schließen Sie ausschließlich USB-Speichermedien an.

Sorgen Sie für eine sichere Befestigung des USB-Speichermediums während der Fahrt. Lassen Sie das USB-Speichermedium nicht auf den Boden fallen, wo es unter der Bremse oder dem Gaspedal eingeklemmt werden könnte.

Je nach USB-Speichermedium können folgende Probleme auftreten:

- Die Bedienung kann unterschiedlich sein.
- ! Das Speichergerät wird unter Umständen nicht erkannt.
- Dateien werden eventuell nicht richtig wiedergegeben.
- ! Das Gerät kann im Radio ein Rauschen verursachen.

#### iPod

Bewahren Sie den iPod nicht an Orten auf, an denen hohe Temperaturen herrschen.

Um einen ordnungsgemäßen Betrieb zu gewährleisten, schließen Sie den iPod direkt über das Dock-Anschlusskabel an dieses Gerät an.

Sorgen Sie für eine sichere Befestigung des iPods während der Fahrt. Lassen Sie den iPod nicht auf den Boden fallen, wo er unter der Bremse oder dem Gaspedal eingeklemmt werden könnte.

Zu den iPod-Einstellungen

- ! Wenn ein iPod an dieses Gerät angeschlossen wird, wird die Equalizer-Einstellung des iPods automatisch deaktiviert, um die Akustik zu optimieren. Beim Trennen der Verbindung wird der Equalizer auf die ursprüngliche Einstellung zurückgesetzt.
- ! Bei der Verwendung dieses Geräts lässt sich die Wiederholfunktion auf dem iPod nicht ausschalten. Wenn ein iPod mit diesem Gerät verbunden ist, wird die Funktion zur Wiederholung aller Titel automatisch aktiviert.

Auf dem iPod gespeicherter Text, der nicht mit diesem Gerät kompatibel ist, wird nicht angezeigt.

#### DualDiscs

DualDiscs sind doppelseitige Discs, die eine beschreibbare CD-Seite für Audio- und eine beschreibbare DVD-Seite für Video-Daten bereitstellen. Da die CD-Seite von DualDiscs physikalisch nicht mit dem allgemeinen CD-Standard kompatibel ist, ist eine Wiedergabe der CD-Seite mit diesem Gerät ggf. nicht möglich.

Das häufige Einlegen und Auswerfen einer DualDisc kann zu Kratzern auf der Disc führen, die wiederum, wenn sie besonders ausgeprägt sind, Probleme bei der Wiedergabe auf diesem Gerät zur Folge haben können. In manchen Fällen kann es sogar vorkommen, dass eine DualDisc im Disc-Ladeschacht eingeklemmt wird und nicht mehr ausgeworfen werden kann. Um dies zu vermeiden, wird empfohlen, von der Verwendung von DualDiscs mit diesem Gerät abzusehen.

Detaillierte Angaben zu DualDiscs können Sie den vom Hersteller der Disc bereitgestellten Informationen entnehmen.

 $\Box$ 

## Kompatible komprimierte Audio-Formate (Discs, USB-Speichermedien)

#### **WMA**

Dateierweiterung: .wma

Bitrate: 48 Kbit/s bis 320 Kbit/s (CBR - Konstante Bitrate), 48 Kbit/s bis 384 Kbit/s (VBR - Variable Bitrate)

Abtastfrequenz: 32 kHz; 44,1 kHz; 48 kHz

Windows Media Audio Professional, Lossless, Voice/ DRM Stream/Stream mit Video: Nicht kompatibel

#### MP3

Dateierweiterung: .mp3

Bitrate: 8 Kbit/s bis 320 Kbit/s (CBR), VBR

Abtastfrequenz: 8 kHz bis 48 kHz (32 kHz; 44,1 kHz; 48 kHz für Emphase)

Kompatible ID3-Tag-Version: 1.0, 1.1, 2.2, 2.3, 2.4 (ID3- Tag-Version 2.x erhält Vorrang vor Version 1.x)

M3u-Spielliste: Nicht kompatibel

MP3i (MP3 interaktiv), mp3 PRO: Nicht kompatibel

#### **WAV**

Dateierweiterung: .wav

Quantisierungsbits: 8 und 16 (LPCM), 4 (MS ADPCM)

Abtastfrequenz: 16 kHz bis 48 kHz (LPCM); 22,05 kHz und 44,1 kHz (MS ADPCM)

#### Zusätzliche Informationen

Von Dateinamen (einschließlich der Dateierweiterung) bzw. von Ordnernamen können jeweils nur die ersten 32 Zeichen angezeigt werden.

Damit kyrillische Buchstaben auf diesem Gerät angezeigt werden können, müssen diese mit einem der folgenden Zeichensätze codiert worden sein:

- Unicode (UTF-8, UTF-16)
- ! Andere Zeichensätze als Unicode, die in einer Windows-Umgebung verwendet und in den Sprachoptionen auf Russisch eingestellt wurden.

Je nach der Anwendung, die für die Codierung der WMA-Dateien verwendet wurde, funktioniert dieses Gerät ggf. nicht ordnungsgemäß.

Nach dem Wiedergabestart kann es bei Audio-Dateien, in die Bilddaten eingebettet wurden bzw. bei Audio-Dateien auf einem USB-Speichermedium mit einer komplexen Ordnerhierachie zu einer kurzen Verzögerung kommen.

#### Disc

Abspielbare Ordnerstruktur: bis zu acht Ebenen (der Einfachheit halber sollte die Ordnerstruktur jedoch aus weniger als zwei Ebenen bestehen).

Abspielbare Ordner: bis zu 99

Abspielbare Dateien: bis zu 999

Dateisystem: Konformität mit ISO 9660 Stufe 1 und 2, Romeo, Joliet

Multi-Session-Wiedergabe: Kompatibel

Datenübertragungen im Paketverfahren: Nicht kompatibel

Ungeachtet der Länge der Leerstellen, die die Originalaufnahme zwischen den einzelnen Musiktiteln aufweist, wird bei der Wiedergabe von komprimierten Audio-Discs stets eine kurze Pause zwischen den Titeln eingefügt.

### USB-Speichermedium

Abspielbare Ordnerstruktur: bis zu acht Ebenen (der Einfachheit halber sollte die Ordnerstruktur jedoch aus weniger als zwei Ebenen bestehen).

Abspielbare Ordner: bis zu 500

Abspielbare Dateien: bis zu 15 000

Wiedergabe von urheberrechtlich geschützten Dateien: Nicht kompatibel

Partitioniertes USB-Speichermedium: Es kann nur die erste Partition wiedergegeben werden.

Beim Start der Wiedergabe von Audio-Dateien auf einem USB-Speichermedium, das eine komplexe Ordnerhierarchie aufweist, ist der Ton u. U. erst mit einiger Verzögerung zu hören.

<u>34</u>) <sub>De</sub>

Informationen

Anhang

# VORSICHT

- ! Pioneer kann nicht die Kompatibilität mit allen USB-Speichermedien gewährleisten und übernimmt keine Verantwortung für eventuelle Datenverluste auf Media-Playern, Smartphones oder anderen Geräten, die mit diesem Gerät verwendet werden.
- ! Bewahren Sie keine Discs oder USB-Speichermedien an Orten auf, an dem erhöhte Temperaturen herrschen.

## iPod-Kompatibilität

Dieses Gerät unterstützt nur die folgenden iPod-Modelle. Die unterstützten iPod-Softwareversionen sind unten stehend aufgelistet. Ältere Versionen werden ggf. nicht unterstützt. Hergestellt für

- iPod touch der 4. Generation (Softwareversion 5.1.1)
- iPod touch der 3. Generation (Softwareversion 5.1.1)
- iPod touch der 2. Generation (Softwareversion 4.2.1)
- iPod touch der 1. Generation (Softwareversion 3.1.3)
- iPod classic 160GB (Softwareversion 2.0.4)
- iPod classic 120GB (Softwareversion 2.0.1)
- iPod classic (Softwareversion 1.1.2)
- iPod mit Video (Softwareversion 1.3.0)
- iPod nano der 6. Generation (Softwarever $sinn 1.2$
- iPod nano der 5. Generation (Softwareversion  $1.0.2$ )
- iPod nano der 4. Generation (Softwareversion  $1.0.4$ )
- iPod nano der 3. Generation (Softwareversion 1.1.3)
- iPod nano der 2. Generation (Softwareversion 1.1.3)
- iPod nano der 1. Generation (Softwareversion 1.3.1)
- iPhone 4S (Softwareversion 5.1.1)
- iPhone 4 (Softwareversion 5.1.1)
- iPhone 3GS (Softwareversion 5.1.1)
- ! iPhone 3G (Softwareversion 4.2.1)
- iPhone (Softwareversion 3.1.2)

Je nach iPod-Generation bzw. -Version können einige Funktionen nicht verfügbar sein.

Je nach der iPod-Softwareversion gestaltet sich die Bedienung ggf. etwas unterschiedlich.

Bei Verwendung eines iPods ist ein iPod-Dock-Connector-auf-USB-Kabel erforderlich.

Das CD-IU51-Schnittstellenkabel von Pioneer ist separat erhältlich. Weitere Einzelheiten erfahren Sie bei Ihrem Fachhändler.

Informationen bezüglich der Datei-/Formatkompatibilität finden Sie im Handbuch Ihres iPods.

Hörbücher, Podcasts: Kompatibel

# VORSICHT

Pioneer haftet in keinem Fall für den Verlust von Daten auf einem iPod, selbst dann nicht, wenn der Datenverlust während der Verwendung dieses Geräts aufgetreten ist.

## Reihenfolge der Audio-Dateien

Der Benutzer kann keine Ordnernummern zuweisen und auch die Wiedergabereihenfolge mit diesem Gerät nicht bestimmen.

#### Beispiel einer Datenträger-Struktur

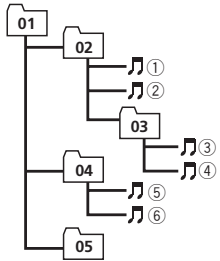

Stufe 1 Stufe 2 Stufe 3 Stufe 4

: Ordner : Komprimierte Audio-Datei 01 bis 05: Ordnernummer 1 bis 6: Wiedergabereihenfolge

 $_{\text{De}}$  (35

#### **Disc**

Die bei der Ordnerauswahl oder einem anderen Bedienvorgang angewendete Reihenfolge kann sich je nach der verwendeten Codierungs- bzw. Schreibsoftware ändern.

#### USB-Speichermedium

Die Wiedergabereihenfolge entspricht der Aufzeichnungsreihenfolge auf dem USB-Speichermedium.

Für die Bestimmung der Wiedergabereihenfolge wird folgende Vorgehensweise empfohlen:

- 1 Erstellen Sie Dateinamen basierend auf Zahlen, um dadurch die gewünschte Wiedergabereihenfolge festzulegen (z. B. 001xxx.mp3 oder 099yyy.mp3).
- 2 Speichern Sie diese Dateien in einem Ordner.
- 3 Speichern Sie den Ordner mit den Dateien auf dem USB-Speichermedium.

Je nach Systemumgebung ist eine Festlegung der Dateiwiedergabereihenfolge jedoch u. U. nicht möglich.

Die Dateireihenfolge bei tragbaren USB-

Audio-Playern unterscheidet sich jeweils vom verwendeten Player.

## Russischer Zeichensatz

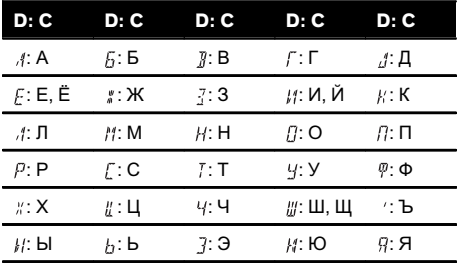

D: Anzeige C: Zeichen

 $\Box$ 

## Bluetooth-Profile

Um auf die Bluetooth-Wireless-Technologie zurückgreifen zu können, müssen Geräte bestimmte Profile interpretieren können. Dieses Gerät ist mit den nachstehend aufgeführten Profilen kompatibel:

- GAP (Generic Access Profile)
- OPP (Object Push Profile)
- HFP (Hands Free Profile) 1.5
- HSP (Head Set Profile)
- PBAP (Phone Book Access Profile)
- ! A2DP (Advanced Audio Distribution Profile)
- ! AVRCP (Audio/Video Remote Control Profi- $|e\rangle$  1.3 $|e\rangle$

## Copyrights und Marken

#### Bluetooth

Die Bluetooth®-Wortmarke und -Logos sind eingetragene Marken der Bluetooth SIG, Inc. Jede Nutzung dieser Marken durch die PIONEER CORPORATION erfolgt unter entsprechender Lizenz. Andere Marken und Markennamen sind das Eigentum ihrer jeweiligen Inhaber.

#### iTunes

Apple und iTunes sind Warenzeichen von Apple Inc., eingetragen in den USA und anderen Ländern.

#### MP3

Die Bereitstellung dieses Produkts erfolgt in Verbindung mit einer Lizenz zur privaten, nicht-kommerziellen Nutzung und impliziert weder die Übertragung einer Lizenz noch die Einräumung eines Rechts zur Verwendung dieses Produkts in kommerziellen (d. h. ertragsorientierten) Live-Programmen (leitungsbasiert, per Satellit, Kabel und/oder über jedes beliebige andere Medium), zum Broadcasting/ Streaming über das Internet, über Intranets und/oder andere Netzwerke oder in anderen elektronischen Inhalt-Vertriebssystemen, z. B. ..Pay-Audio"- oder ..Audio-on-demand"-Anwendungen. Für eine derartige Nutzung ist eine separate Lizenz erforderlich. Detaillierte Informationen hierzu finden Sie unter http://www.mp3licensing.com.

#### **WMA**

Windows Media ist eine eingetragene Marke oder eine Marke der Microsoft Corporation in den USA und/oder anderen Ländern. Dieses Produkt enthält Technologie, die Eigentum der Microsoft Corporation ist und nicht ohne Lizenz von Microsoft Licensing, Inc. vertrieben werden darf.

#### iPod und iPhone

iPhone, iPod, iPod classic, iPod nano und iPod touch sind in den USA sowie in anderen Ländern eingetragene Marken von Apple Inc. Die Kennzeichnungen "Made for iPod" und "Made for iPhone" bedeuten, dass ein elektronisches Zubehörteil spezifisch zum Anschluss an iPod oder iPhone konstruiert wurde und entsprechend vom Entwickler als die Leistungsstandards von Apple erfüllend zertifiziert wurde. Apple übernimmt keine Verantwortung für die richtige Funktion dieses Geräts oder seine Erfüllung von Sicherheitsoder anderen Vorschriften. Bitte beachten Sie, dass der Gebrauch dieses Zubehörteils in Verbindung mit einem iPod oder iPhone die drahtlose Leistung beeinträchtigen kann.

#### MIXTRAX

MIXTRAX ist ein Warenzeichen der PIONEER CORPORATION.<sup>1</sup>

## Zusätzliche Informationen

## Technische Daten

#### Allgemein

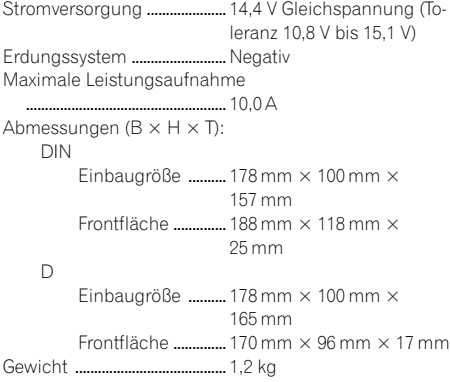

#### Audio

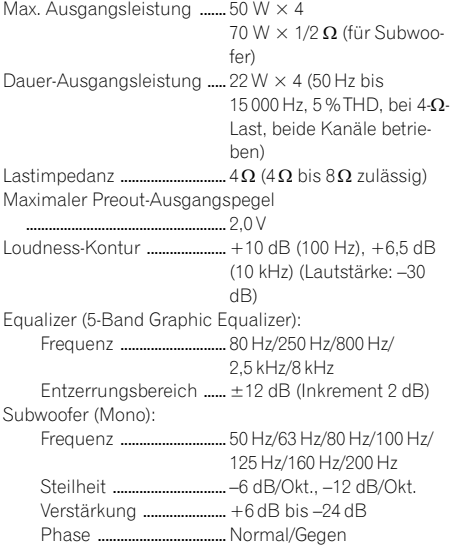

#### CD-Player

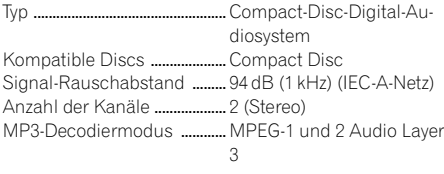

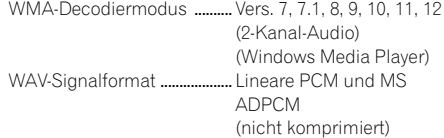

#### USB

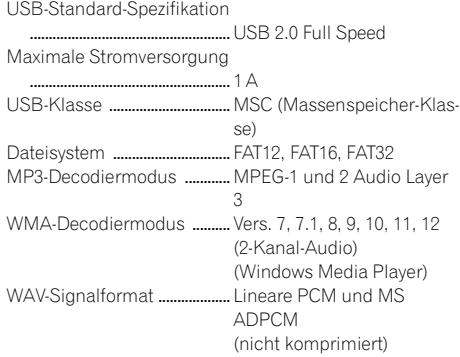

#### UKW-Tuner

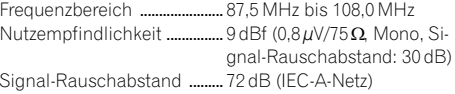

#### MW-Tuner

Frequenzbereich ...................... 531 kHz bis 1 602 kHz Nutzempfindlichkeit ................ 25µV (Signal-Rauschabstand: 20 dB) Signal-Rauschabstand ......... 62 dB (IEC-A-Netz)

#### LW-Tuner

Frequenzbereich ...................... 153 kHz bis 281 kHz Nutzempfindlichkeit ............... 28 µV (Signal-Rauschabstand: 20 dB) Signal-Rauschabstand ......... 62 dB (IEC-A-Netz)

## **Bluetooth**<br>Version ............

Version ..........................................Bluetooth 3.0 zertifiziert Ausgangsleistung ................... Max. +4 dBm (Leistungsklasse 2)

#### Hinweis

Änderungen der technischen Daten und des Designs vorbehalten.<sup>1</sup>

## http://www.pioneer.eu

Zum Registrieren Ihres Produktes besuchen Sie bitte www.pioneer.de (oder www.pioneer.eu).

#### PIONEER CORPORATION

1-1, Shin-ogura, Saiwai-ku, Kawasaki-shi, Kanagawa 212-0031, JAPAN

#### PIONEER EUROPE NV

Haven 1087, Keetberglaan 1, B-9120 Melsele, Belgium/Belgique TEL: (0) 3/570.05.11

#### PIONEER ELECTRONICS (USA) INC.

P.O. Box 1540, Long Beach, California 90801-1540, U.S.A. TEL: (800) 421-1404

#### PIONEER ELECTRONICS OF CANADA, INC.

340 Ferrier Street, Unit 2, Markham, Ontario L3R 2Z5, Canada TEL: 1-877-283-5901 TEL: 905-479-4411

#### PIONEER ELECTRONICS ASIACENTRE PTE. LTD.

253 Alexandra Road, #04-01, Singapore 159936 TEL: 65-6472-7555

#### PIONEER ELECTRONICS AUSTRALIA PTY. LTD.

5 Arco Lane, Heatherton, Victoria, 3202 Australia TEL: (03) 9586-6300

#### PIONEER ELECTRONICS DE MEXICO, S.A. de C.V.

Blvd.Manuel Avila Camacho 138 10 piso Col.Lomas de Chapultepec, Mexico, D.F. 11000 TEL: 55-9178-4270

#### 先鋒股份有限公司

台北市內湖區瑞光路407號8樓 電話: 886-(0)2-2657-3588

#### 先鋒電子(香港)有限公司 香港九龍長沙灣道909號5樓

電話: 852-2848-6488

 $@$  2012 PIONEER CORPORATION. Alle Rechte vorbehalten.

<KOKZX> <12F00000> <QRB3285-A> EW